## **KAWAI**

Préparation avant l'emploi

Jouer du piano

Morceaux internes

### CLASSIC SERIES CS3 Manuel de l'utilisateur

Enregistreur

Réglages

Annexe

#### **Nous vous remercions d'avoir acheté ce piano numérique Classic Series Kawai.**

Ce manuel de l'utilisateur contient des informations importantes concernant l'emploi et le fonctionnement du piano numérique CS3.

Veuillez lire attentivement toutes les sections et conserver ce manuel pour pouvoir le consulter ultérieurement.

### **Avant-propos**

#### **À propos de ce manuel de l'utilisateur**

Avant de tenter de jouer de cet instrument, lisez la section **Préparation avant l'emploi** commençant à la page 10 de ce manuel de l'utilisateur. Cette section donne le nom de chaque pièce et sa fonction, décrit comment brancher le câble secteur et effectuer la mise sous tension.

La section **Jouer du piano** (page 12) offre un aperçu des fonctions les plus utilisées de l'instrument, ce qui vous permet de mettre à profit le piano numérique CS3 dès sa connexion, alors que la section **Morceaux internes** (page 17) inclut des informations sur les morceaux de démonstration intégrés, les morceaux de musique pour piano et la fonction Lesson.

La section **Enregistreur** (page 21) fournit des instructions sur l'enregistrement et la lecture des morceaux stockés dans la mémoire interne de l'instrument, et la section **Réglages** (page 23) décrit les réglages permettant d'ajuster certaines caractéristiques du son et du clavier, ainsi que la fonctionnalité MIDI de base.

Enfin, la section **Annexe** (page 36) inclut les listes de morceaux de démonstration, de musique pour piano et de la fonction Lesson, un guide de dépannage, des consignes de montage, des informations de référence sur MIDI, et une fiche technique complète.

#### **Caractéristiques principales du CS3**

#### **Responsive Hammer Action - Touches lestées à surface Ivory Touch**

La nouvelle mécanique Responsive Hammer (RH) recrée le toucher distinctif d'un piano à queue acoustique, avec son mouvement réaliste et stable, sans ressorts, procurant une expérience de jeu équilibré et naturel. Le poids des touches est ajusté graduellement de manière appropriée pour correspondre aux marteaux des basses plus lourds et aux marteaux des aigus plus légers d'un piano acoustique. Des renforts de structure garantissent une parfaite stabilité dans les passages fortissimo et staccato. Ce piano numérique CS3 est également caractérisé par des surfaces de touches Ivory Touch Kawai qui absorbent l'humidité des doigts pour conforter le jeu. La simulation de l'échappement recrée cette subtile sensation ressentie lors du jeu léger des touches d'un piano à queue, comblant les attentes des pianistes les plus exigeants.

#### **Progressive Harmonic Imaging (PHI) avec échantillonnage d'un piano à 88 touches.**

Le piano numérique CS3 capture le beau son du piano à queue de concert très acclamé et fait main de Kawai, avec les 88 touches de cet instrument exceptionnel enregistrées méticuleusement, analysées et reproduites fidèlement grâce à la technologie propriétaire Progressive Harmonic Imaging™. Ce processus unique recrée exactement la plage dynamique étendue du piano à queue original, offrant aux pianistes un niveau extraordinaire d'expressivité, du pianissimo le plus doux au fortissimo le plus puissant et le plus audacieux.

Des techniques de modélisation et des effets tels que réverbération et résonance d'étouffoir sont également appliqués, offrant une sélection riche de tonalités vibrantes de piano avec un réalisme et une authenticité à couper le souffle.

#### **Enregistreur interne de morceaux, fonction Lesson intégrée**

Le piano numérique CS3 permet l'enregistrement, le stockage en mémoire interne et la lecture de trois morceaux différents avec une simple pression de bouton. En outre, la fonction Lesson est pratique et permet à des pianistes en herbe d'apprendre le piano à l'aide d'une collection d'études intégrées de Czerny et Burgmüller, ou de morceaux des livres de leçons Alfred connus. Les parties pour main gauche et main droite de chaque morceau peuvent être pratiquées séparément. L'ajustement du tempo permet aussi d'améliorer les passages plus difficiles.

### Règles de sécurité

### **CONSERVEZ CES INSTRUCTIONS**

INSTRUCTIONS RELATIVES AU RISQUES D'INCENDIE, D'ELECTROCUTION, OU DE BLESSURE D'UNE PERSONNE

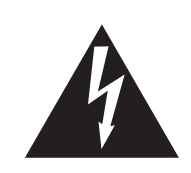

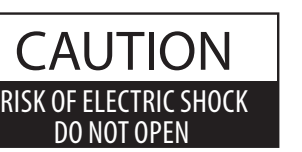

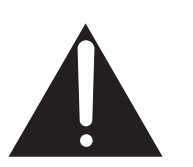

#### **AVERTISSEMENT**

POUR REDUIRE LES RISOUES D'INCENDIE OU D'ELECTROCUTION, PROTEGEZ CET APPAREIL DE LA PLUJE OU DE L'HUMIDITE

### **AVIS : RISQUE DE CHOC ELECTRIQUE - NE PAS OUVRIR.**

POUR REDUIRE LES RISOUES D'INCENDIE OU D'ELECTROCUTION. NE DEMONTEZ PAS LE COUVERCLE (OU L'ARRIERE). A L'INTERIEUR, AUCUNE PARTIE N'EST REPARABLE PAR L'UTILISATEUR. POUR LA MAINTENANCE, ADRESSEZ-VOUS A DU PERSONNEL QUALIFIE.

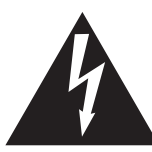

Le symbole de l'éclair avec une pointe de flèche à l'intérieur d'un triangle équilatéral met en garde l'utilisateur contre la présence de tension dangereuse, non isolée, à l'intérieur de l'appareil, dont l'amplitude peut être suffisante pour induire un risque d'électrocution d'une personne.

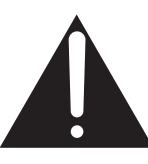

Le point d'exclamation à l'intérieur d'un triangle équilatéral alerte l'utilisateur de la présence de règles d'utilisation et d'entretien importantes dans la notice qui accompagne l'appareil.

#### **Exemples de symboles graphiques**

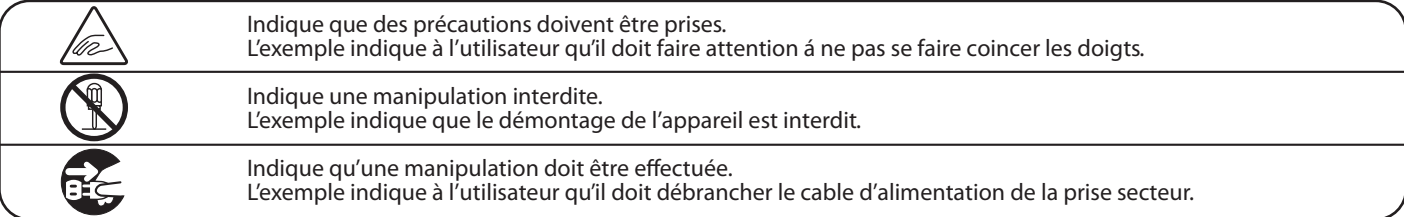

#### Lisez toutes les instructions avant d'utiliser cet appareil.

AVERTISSEMENT - Lors de l'utilisation d'appareils électriques, des précautions de base doivent toujours être prises. Les précautions qui suivent en font partie.

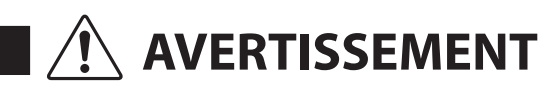

Indique un risque potentiel qui peut entraîner la mort, ou de graves lésions, si l'appareil n'est pas manipulé correctement

Vous pourriez vous électrocuter.

L'appareil doit être branché sur une prise secteur qui délivre la tension spécifiée.

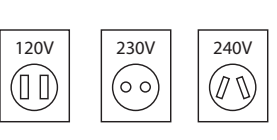

- Utiliser l'adaptateur secteur fourni avec l'appareil, ou un de ceux recommandés par Kawai. Si vous utilisez un câble d'alimentation secteur,
- vérifiez que la forme de la prise soit la bonne, et qu'il soit conforme à la tension d'alimentation spécifiée. • Le non respect de ces instructions peut causer un incendie

Ne pas brancher ou débrancher le cable d'alimentation avec les mains humides.

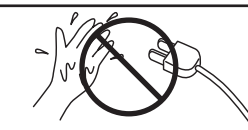

Faite attention de ne pas introduire un produit étranger à l'intérieur de l'appareil.

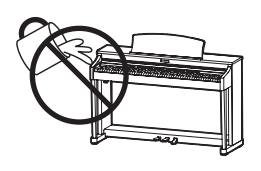

L'introduction d'eau, d'aiguilles ou d'épingles à cheveux, peut provoquer une panne ou un court-circuit. Ce produit doit être mis à l'abri des écoulements ou projections d'eau. Ne jamais placer sur le produit des objets contenant des liquides, tels que des vases ou autres récipients.

La banquette doit être utilisée convenablement (elle doit être utilisée seulement pour jouer l'instrument).

Si vous ne respectiez pas ces instructions vous pourriez être blessé, car la banquette pourrait tomber, ou car vos doigts pourraient être coincés.

- Ne pas jouer avec ou se mettre debout sur la banquette. Une seule personne doit s'asseoir sur la banquette.  $\bullet$
- Ne pas s'asseoir sur la banquette pendant le réglage de la hauteur.
- Ne pas s'asseoir sur la banquette lors de l'ouverture du couvercle.

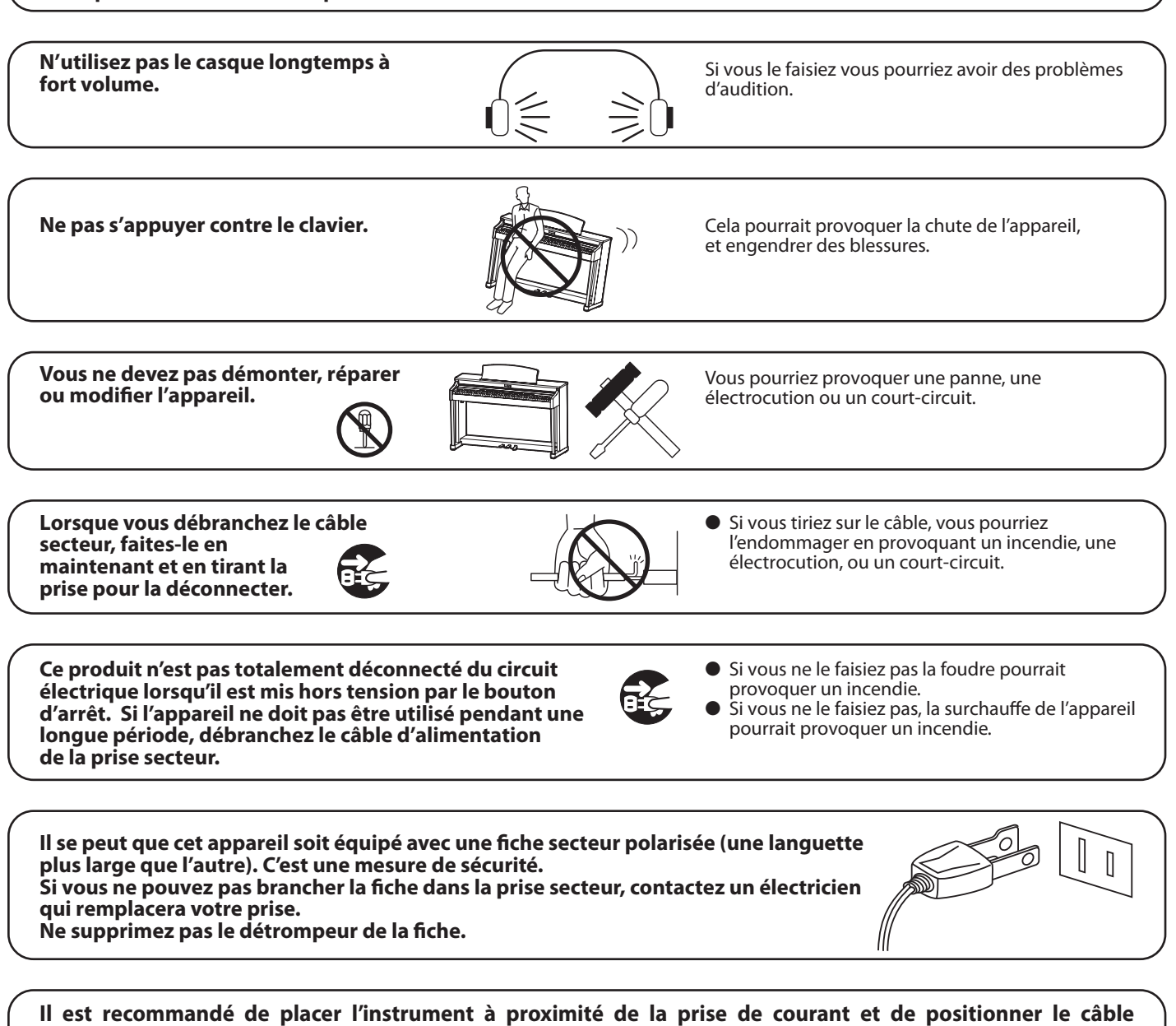

d'alimentation secteur de sorte qu'il puisse être débranché rapidement en cas d'urgence, le courant électrique étant toujours présent tant que la prise est branchée même si le bouton de mise en marche est en position Arrêt.

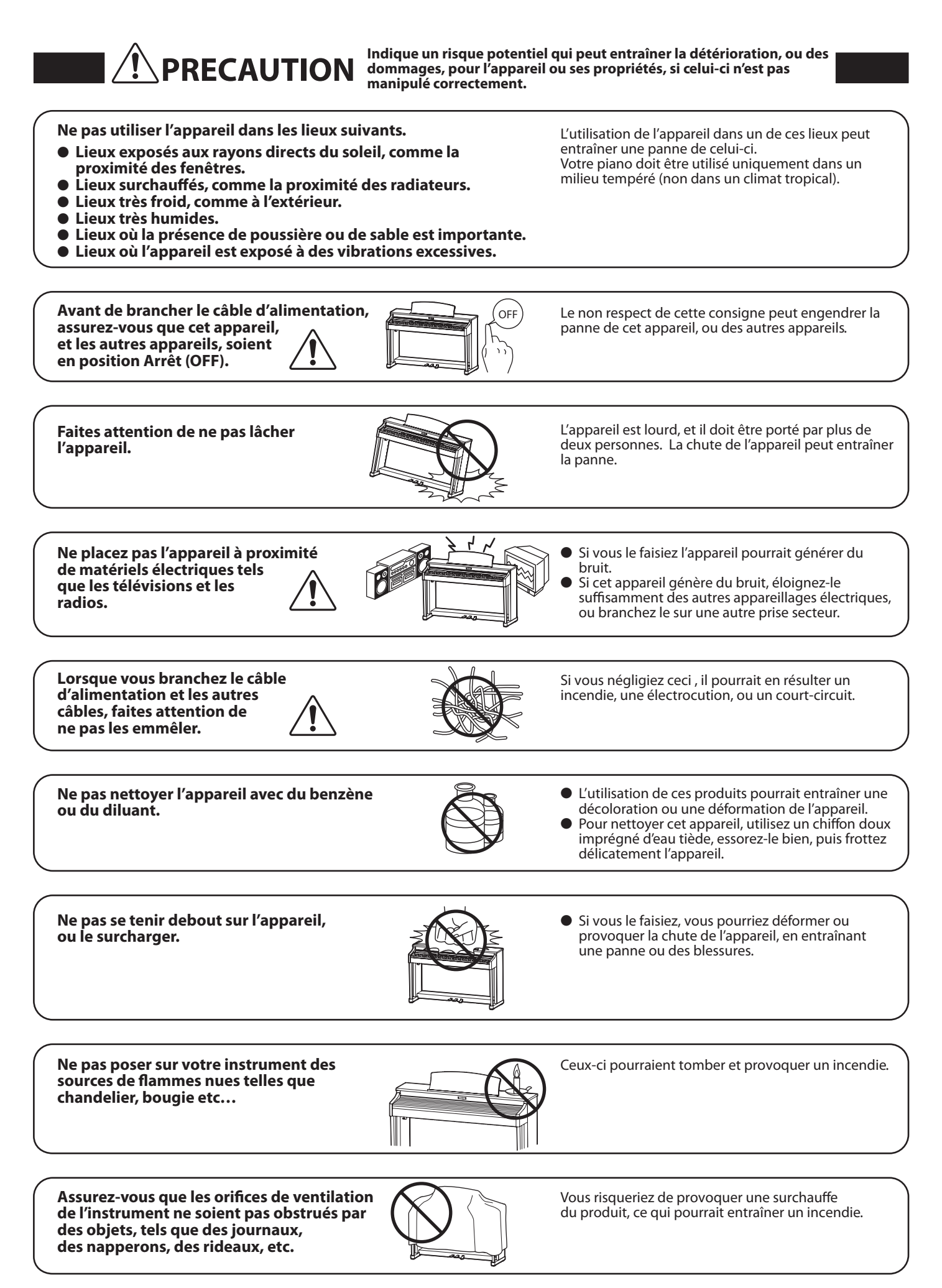

Votre piano doit être placé à un endroit tel que sa position n'altère pas sa propre ventilation. Gardez une distance minimum de 5 cm autour de l'instrument pour une aération suffisante. Assurez-vous de ne pas obstruer les ouïes de ventilation de votre instrument par des objets, tels que journaux, napperons, rideaux etc.

Cet appareil doit être utilisé seulement avec le stand fourni par le fabriquant.

L'appareil doit être révisé par du personnel qualifié lorsque :

● Le câble ou la prise d'alimentation sont endommagés.

- O Des objets sont tombés, ou du liquide à été renversé à l'intérieur de l'appareil.
- · L'appareil a été exposé à la pluie.
- $\bullet$  L'appareil ne semble pas fonctionner normalement, ou manifeste un changement marqué dans ses performances.
- L'appareil est tombé, ou son meuble est endommagé.

#### Dépannage

Si quelque chose d'anormal se passe dans l'appareil, éteignez-le immédiatement (position OFF), déconnectez le câble d'alimentation, et contactez le magasin qui vous a vendu l'appareil.

#### **ATTENTION:**

Pour éviter les chocs électriques, introduire la lame la plus large de la fiche dans la borne correspondante de la prise et pousser jusqu'au fond.

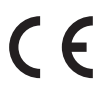

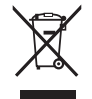

#### Information sur les déchets industriels à destination des usagers

Si votre produit porte le marquage du symbole de recyclage, cela signifie que, à la fin de sa vie, vous devez le remettre de façon séparée dans un centre de collecte de déchets approprié. Vous ne devrez pas le remettre avec les déchets ménagers. Remettre ce produit dans un centre de collecte de

déchets approprié évitera de potentiels effets négatifs sur l'environnement et sur la santé qui pourraient survenir dans le cas contraire du fait d'un traitement des déchets non adapté.

Pour de plus amples détails, merci de contacter les instances locales. (union européenne seulement)

### **section Table des matières**

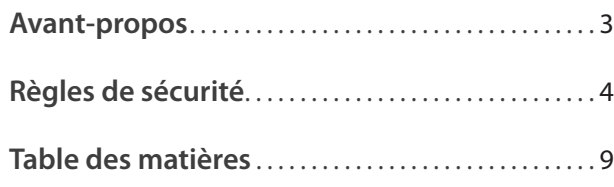

### **Préparation avant l'emploi**

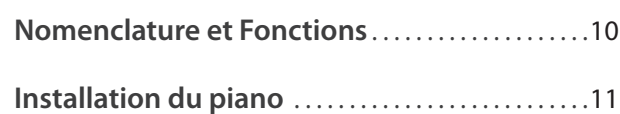

### **Jouer du piano**

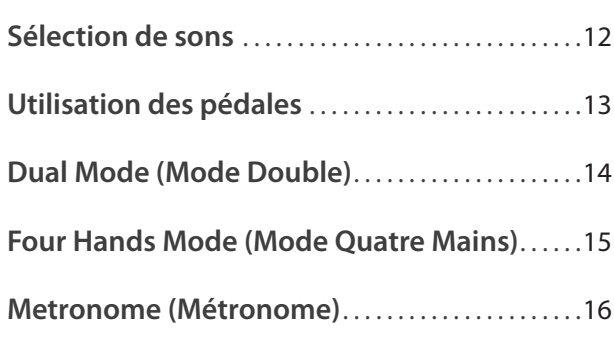

### **Morceaux internes**

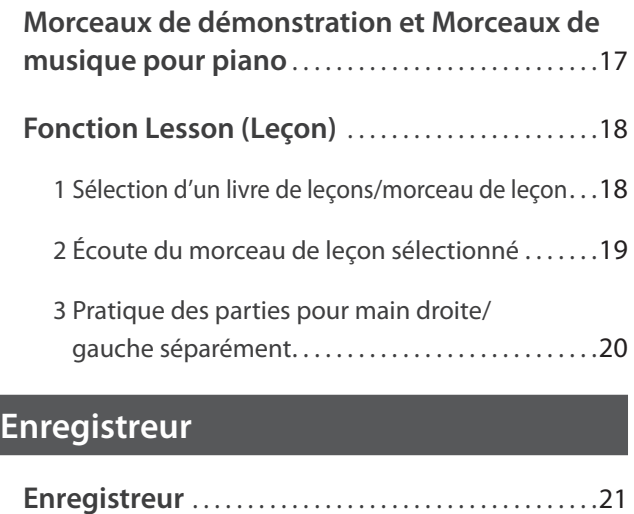

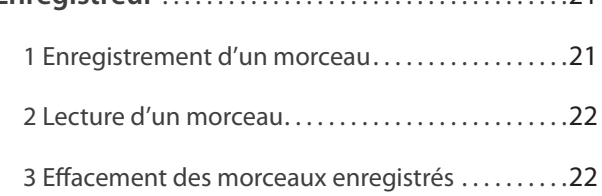

### **Réglages**

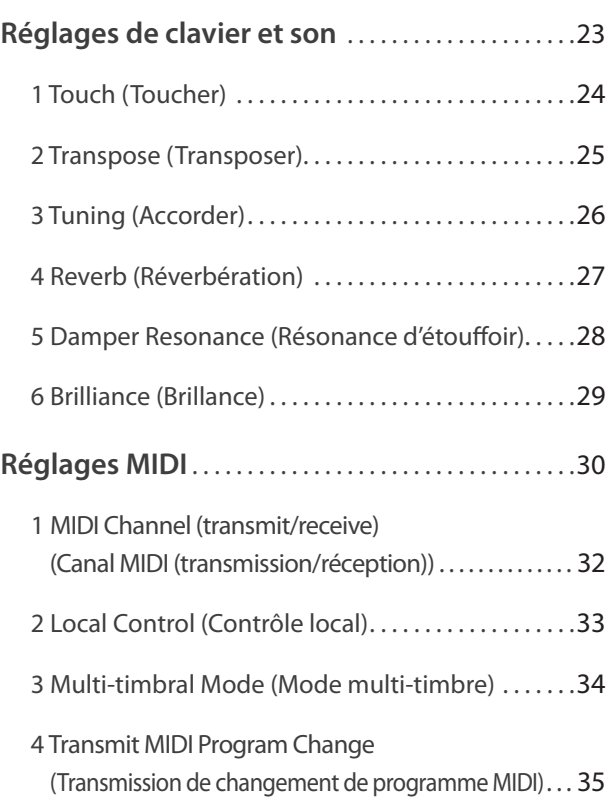

#### **Annexe**

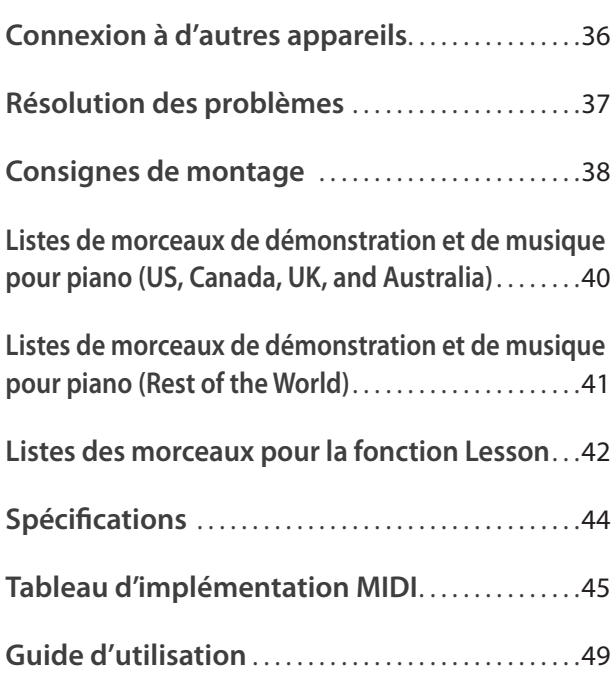

### **Nomenclature et Fonctions**

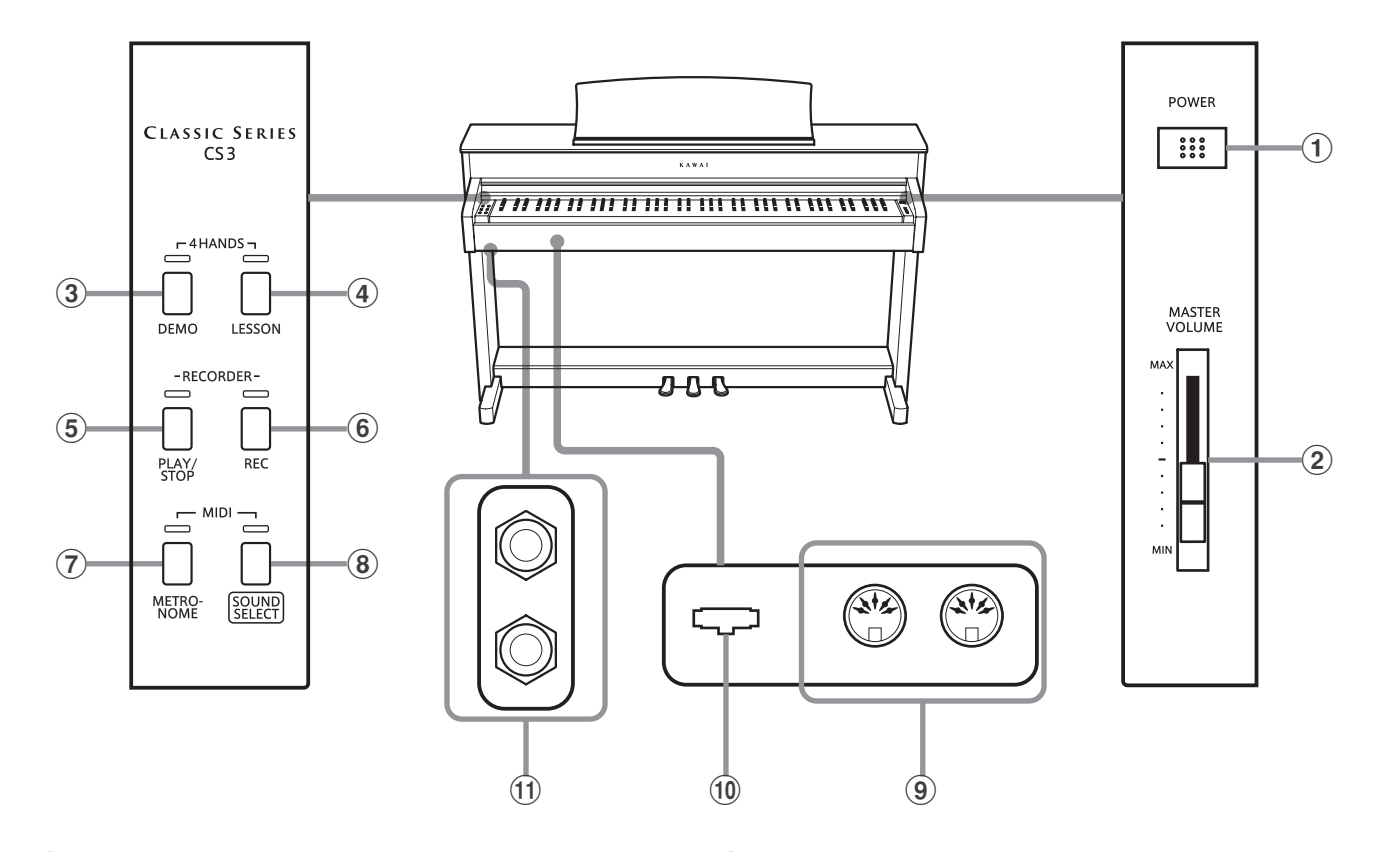

#### a **Interrupteur POWER**

Cet interrupteur sert à allumer/éteindre le piano numérique  $C$ S3

Éteignez l'instrument quand vous avez terminé.

#### b **Curseur MASTER VOLUME**

Ce curseur contrôle le volume principal des haut-parleurs intégrés ou du casque (si celui-ci est connecté) du piano numérique CS3.

#### **(3) Bouton DEMO**

Ce bouton sert à lancer/arrêter la lecture des morceaux intégrés de démonstration et de musique pour piano du piano numérique CS3.

#### d **Bouton LESSON**

Ce bouton sert à sélectionner les morceaux de leçon intégrés du piano numérique CS3.

#### e **Bouton PLAY/STOP**

Ce bouton sert à lancer/arrêter la lecture des morceaux d'enregistreur stockés en mémoire et des morceaux de leçon intégrés du piano numérique CS3.

#### $\left(6\right)$  **Bouton REC**

Ce bouton sert à enregistrer des performances dans la mémoire interne du piano numérique CS3.

#### **Guide d'utilisation**

#### g **Bouton METRONOME**

Ce bouton sert à activer/désactiver la fonction Métronome, et à ajuster les réglages de tempo, mesure et volume associés.

#### **(8) Bouton SOUND SELECT**

Ce bouton sert à sélectionner les sons qui sont émis quand vous appuyez sur les touches.

#### i **Prises MIDI IN / OUT**

Ces prises servent à connecter le piano numérique CS3 à des appareils MIDI externes, comme d'autres instruments de musique ou un ordinateur, pour pouvoir envoyer et recevoir des données MIDI.

#### **(10) Connecteur PEDAL**

Ce connecteur sert à connecter le pédalier du piano numérique CS3 à l'instrument.

#### k **Prises PHONES**

Ces prises servent à connecter des casques stéréo au piano numérique CS3. Vous pouvez brancher et d'utiliser deux casques à la fois.

Le Guide d'utilisation offre un aperçu utile des divers boutons et contrôles de clavier du piano numérique CS3. Cette feuille fait également partie de la section Annexe de ce manuel de l'utilisateur.

#### **1. Connecter le câble d'alimentation**

Connectez le câble d'alimentation (C.A.) à la prise AC IN sur la face cachée de l'instrument, comme indiqué ci-dessous.

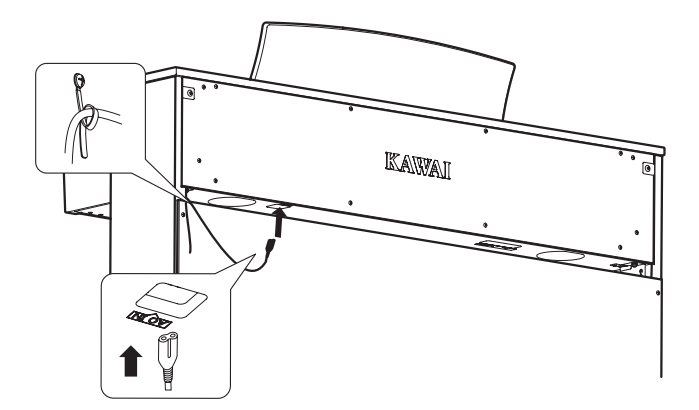

#### **2. Brancher le câble à la prise secteur**

Raccordez le cordon d'alimentation du piano CS3 à une prise secteur.

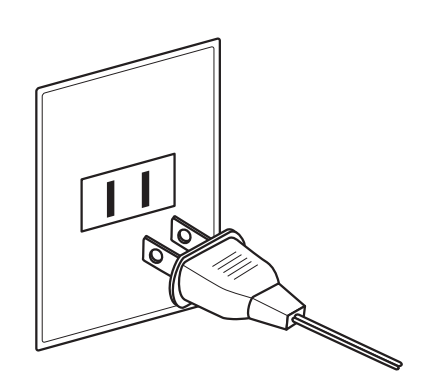

#### **3. Mise sous tension**

Appuyez sur le commutateur POWER qui se trouve à droite, sur la face avant de l'instrument.

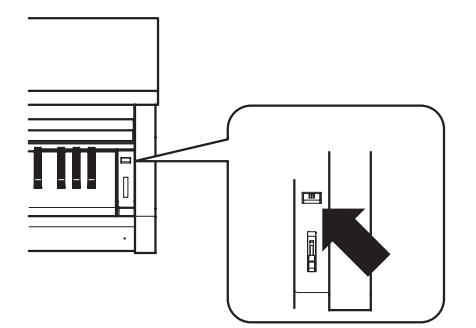

Lorsque le piano est sous tension, le voyant LED du bouton SOUND SELECT s'allume et le son Concert Grand est sélectionné automatiquement.

#### **4. Réglage du volume**

Déplacez le curseur MASTER VOLUME vers le haut et le bas pour augmenter et baisser le volume des haut-parleurs de l'instrument, ou du casque éventuellement connecté.

Ajustez le volume à un niveau d'écoute confortable. Le milieu est en général un bon point de départ.<br>**Augmenter** 

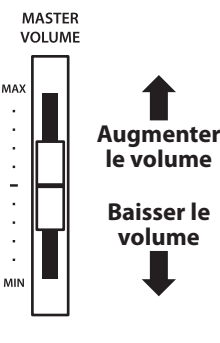

#### **Utilisation du casque**

Utilisez les prises se trouvant à gauche, sous le clavier, pour connecter un casque stéréo au piano numérique CS3.

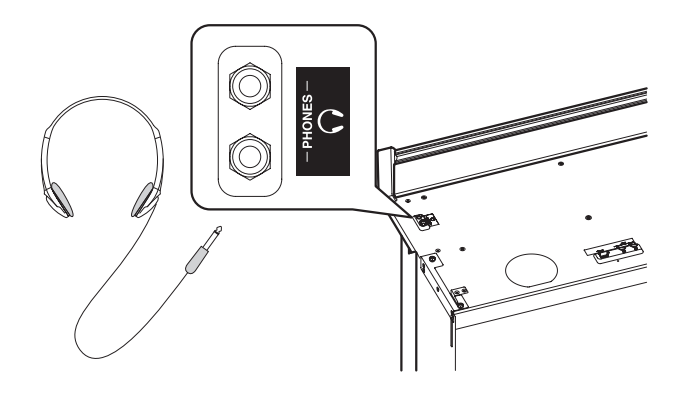

Aucun son n'est émis par les haut-parleurs quand un casque est branché. Il est possible de brancher et d'utiliser deux casques à la fois.

#### **Réglage de la vis de support de pédales**

Une vis de support de pédales est fixée à la base du pédalier pour stabiliser ce dernier lorsque vous appuyez sur les pédales. Tournez la vis dans le sens contraire des aiguilles d'une montre jusqu'à ce qu'elle touche le sol et soutienne fermement les pédales.

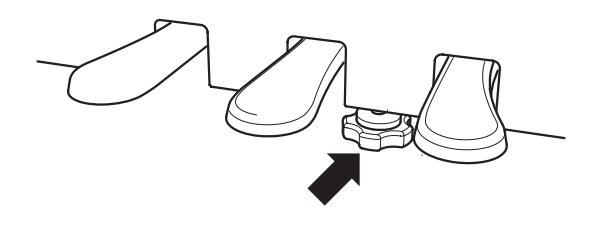

**Lorsque vous déplacez l'instrument, ajustez ou enlevez toujours la vis de support de pédales, puis réajustez-la lorsque l'instrument est dans sa nouvelle position.**

**Le piano numérique CS3 offre 15 sons d'instrument différents, sélectionnables de deux manières. Par défaut, le son Concert Grand est sélectionné automatiquement lors de la mise en marche de l'instrument.**

#### **Sons d'instrument**

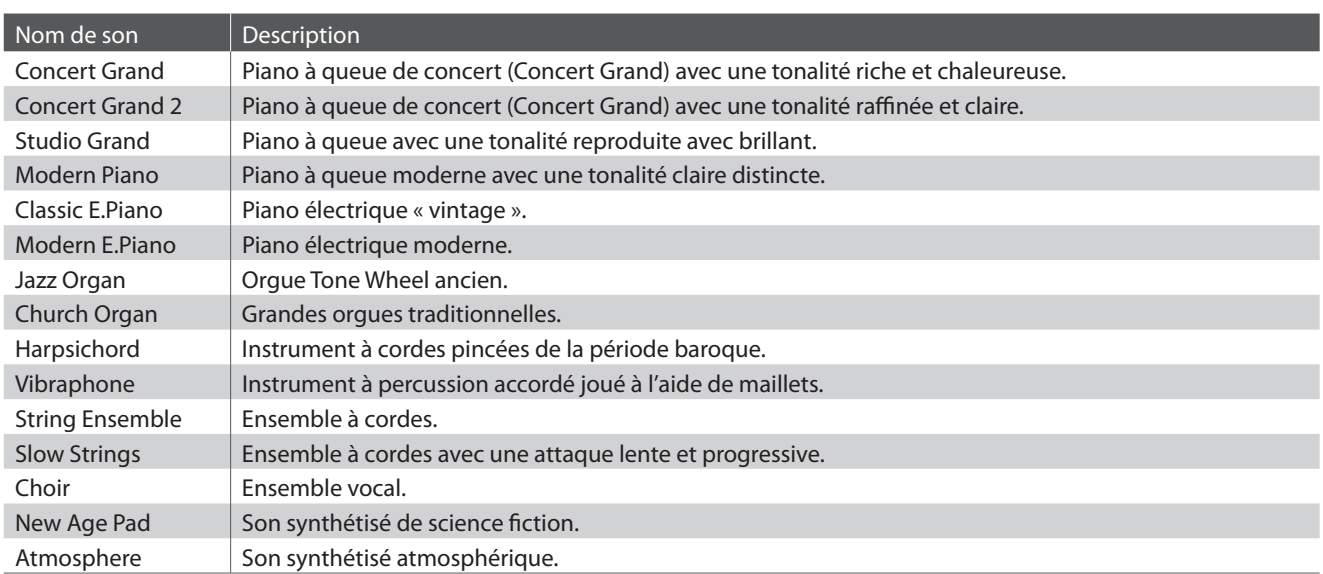

#### **Sélection d'un son : Méthode 1**

Appuyez à plusieurs reprises sur le bouton SOUND SELECT pour parcourir les 15 sons d'instrument disponibles.

#### **[Mise sous tension]**

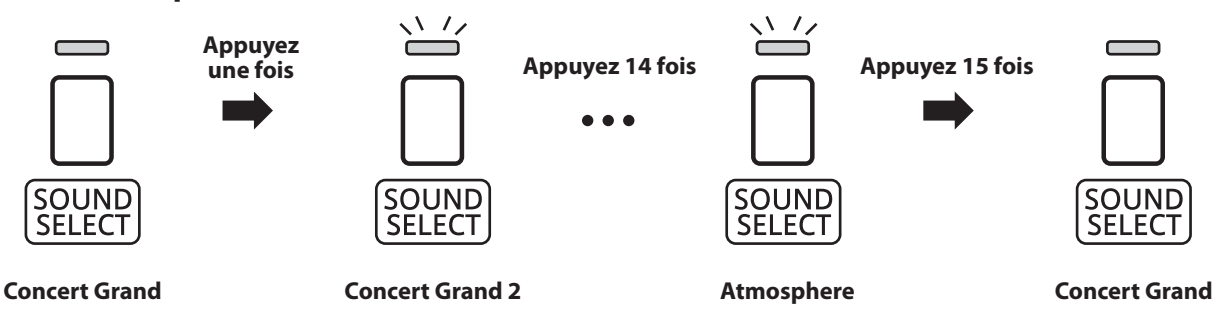

\* Quand le son Concert Grand est sélectionné, le voyant LED du bouton SOUND SELECT s'allume. Lorsqu'un son autre que Concert Grand est sélectionné, le voyant LED du bouton SOUND SELECT se met à clignoter.

#### **Sélection d'un son : Méthode 2**

Appuyez sur le bouton SOUND SELECT et maintenez-le enfoncé, puis appuyez sur une des 15 touches blanches les plus basses pour sélectionner un son d'instrument précis.

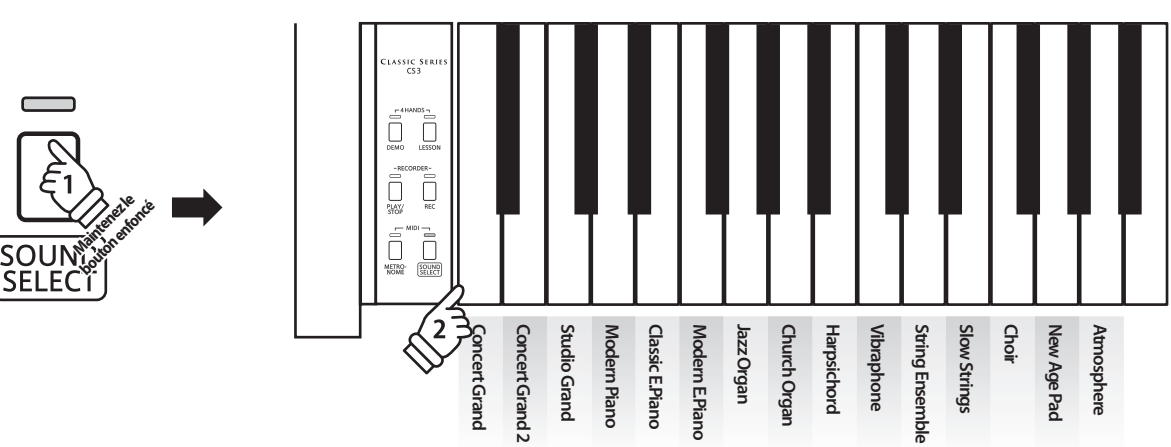

### **Utilisation des pédales**

**Comme un piano à queue, le piano numérique CS3 a trois pédales : sustain, sostenuto et douce.**

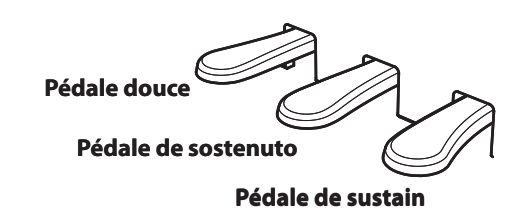

#### **Pédale de sustain (pédale de droite)**

Enfoncée, cette pédale prolonge le son quand les mains ne sont plus en contact avec le clavier, ce qui enrichit considérablement le son du piano, tout en assistant les transitions lisses des passages legato.

La pédale de sustain est capable de répondre à la mi-pédale.

#### **Pédale douce (pédale de gauche)**

Appuyez sur cette pédale pour adoucir le son en réduisant son volume.

Quand l'effet de haut-parleur rotatif est sélectionné, la pédale douce sert aussi à faire passer cette simulation de « Lent » à « Rapide » et vice-versa.

#### **Vis de support de pédales**

Si la vis de support de pédales n'est pas en contact avec le sol, le pédalier peut être endommagé. Assurez-vous que cette vis est en pleine extension et soutient fermement les pédales.

> **Lorsque vous déplacez l'instrument, ajustez ou enlevez toujours la vis de support de pédales, puis réajustez-la lorsque l'instrument est dans sa nouvelle position.**

#### **Entretien des pédales**

Si la surface des pédales se salit, nettoyez-les avec une éponge vaisselle sèche. Ne tentez pas de nettoyer les pédales avec des solvants de dérouillage, des abrasifs ou des limes.

#### **Pédale de sostenuto (pédale du milieu)**

Le fait d'appuyer sur cette pédale après avoir joué au clavier et avant de relâcher les touches permet de tenir uniquement le son des notes venant d'être jouées. Le fait d'appuyer sur une touche du clavier après avoir appuyé sur la pédale de sostenuto ne permet pas de tenir le son des notes.

**La fonction Mode Double permet de superposer deux sons pour créer un son plus complexe. Par exemple, une combinaison de piano et de cordes, ou de piano électrique et de clavecin, etc.**

#### ■ **Activation de Mode Double**

Appuyez sur le bouton SOUND SELECT et maintenez-le enfoncé, puis appuyez sur deux des huit touches les plus basses simultanément.

Les sons correspondant aux deux touches sont alors superposés.

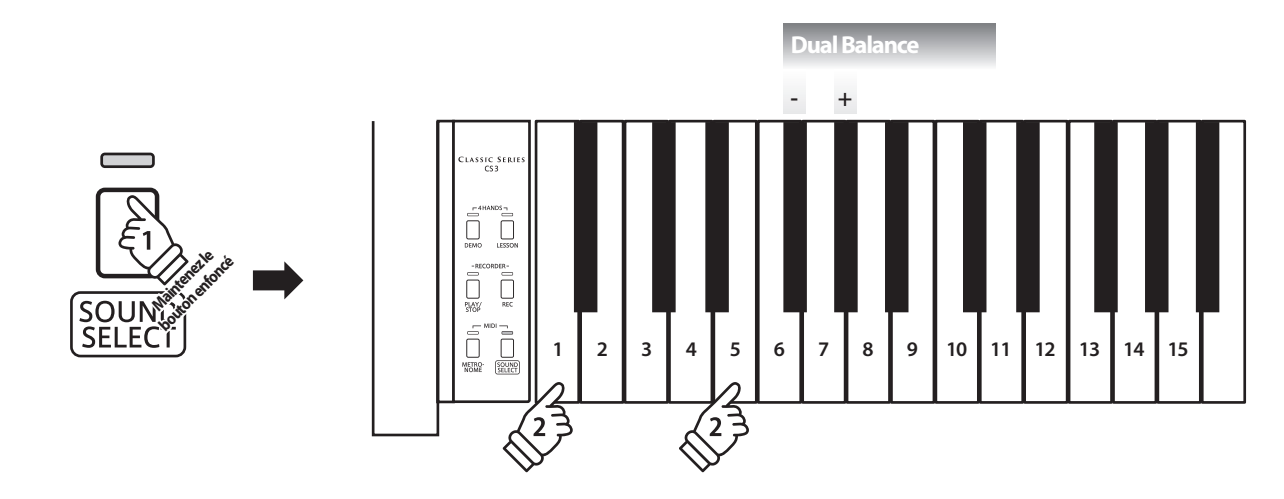

#### **Réglage de balance de volume**

Appuyez sur le bouton SOUND SELECT et maintenez-le enfoncé, puis appuyez sur les touches fa dièse (F#) ou Sol dièse (G#) à plusieurs reprises pour augmenter ou baisser la balance de volume entre les deux sons.

#### **Sortie de Mode Double**

Appuyez sur le bouton SOUND SELECT.

Le son Concert Grand est sélectionné automatiquement et le fonctionnement normal de l'instrument est rétabli.

### **Four Hands Mode (Mode Quatre Mains)**

**La fonction Mode Quatre Mains divise le clavier en deux sections, avec la pédale de sustain (droite) et la pédale douce (gauche) servant de pédales de sustain indépendantes pour chaque section. L'octave/ton de chaque section est également ajusté, ce qui permet à deux personnes de jouer du piano en duo dans la même étendue de clavier avec un seul instrument.**

**AHANDS** 

#### ■ **Activation de Four Hands Mode (Mode Quatre Mains)**

Appuyez simultanément sur les boutons DEMO et LESSON.

Les voyants LED des boutons DEMO et LESSON commencent à clignoter, ce qui indique que le mode Quatre mains est activé.

\* Le son de clavier sélectionné peut tout de même être changé quand le mode Quatre mains est activé.

#### **Changement de point de division**

La longueur de clavier de chaque section peut être ajustée librement.

Appuyez sur les boutons DEMO et LESSON et maintenez-les enfoncés en même temps, puis appuyez sur une touche du clavier pour fixer le nouveau point de division.

La touche actionnée devient le nouveau point de division.

\* Le point de division par défaut est fixé entre B2 (Si 2) et C3 (Do 3).

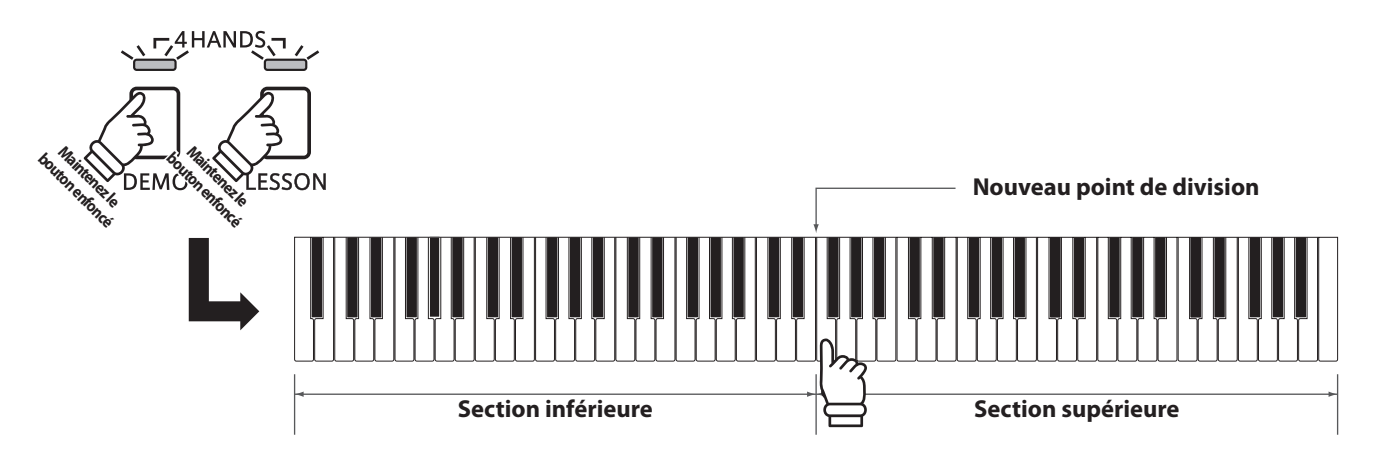

#### **Sortie de Four Hands Mode (Mode Quatre Mains)**

Appuyez sur le bouton DEMO ou LESSON.

Le fonctionnement normal de l'instrument est rétabli.

### **section Metronome (Métronome)**

**La fonction Metronome assure un battement régulier qui vous aide à pratiquer le piano à un tempo constant.**

**Vous pouvez ajuster la mesure, le volume et le tempo du métronome.**

#### **Mise en marche/arrêt du métronome**

Appuyez sur le bouton METRONOME.

Le métronome commence à compter et le voyant LED du bouton METRONOME s'allume pour indiquer que le métronome est actuellement utilisé.

\* Par défaut, le métronome compte avec une mesure 1/4 à 120 bpm.

Appuyez à nouveau sur le bouton METRONOME pour arrêter le métronome.

#### **Changement de mesure au métronome**

Appuyez sur le bouton METRONOME et maintenez-le enfoncé, puis appuyez sur les 7 touches noires les plus basses, comme illustré ci-dessous.

\* Le métronome permet sept mesures différentes : 1/4, 2/4, 3/4, 4/4, 5/4, 3/8 et 6/8.

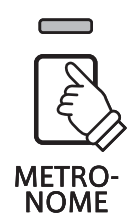

#### **Réglage du volume de métronome**

Appuyez sur le bouton METRONOME et maintenez-le enfoncé, puis appuyez sur les touches marquées de 1 à 10 dans l'illustration ci-dessous.

\* Les touches - / + permettent aussi de relever ou d'abaisser le volume de métronome dans une plage de 1 à 10.

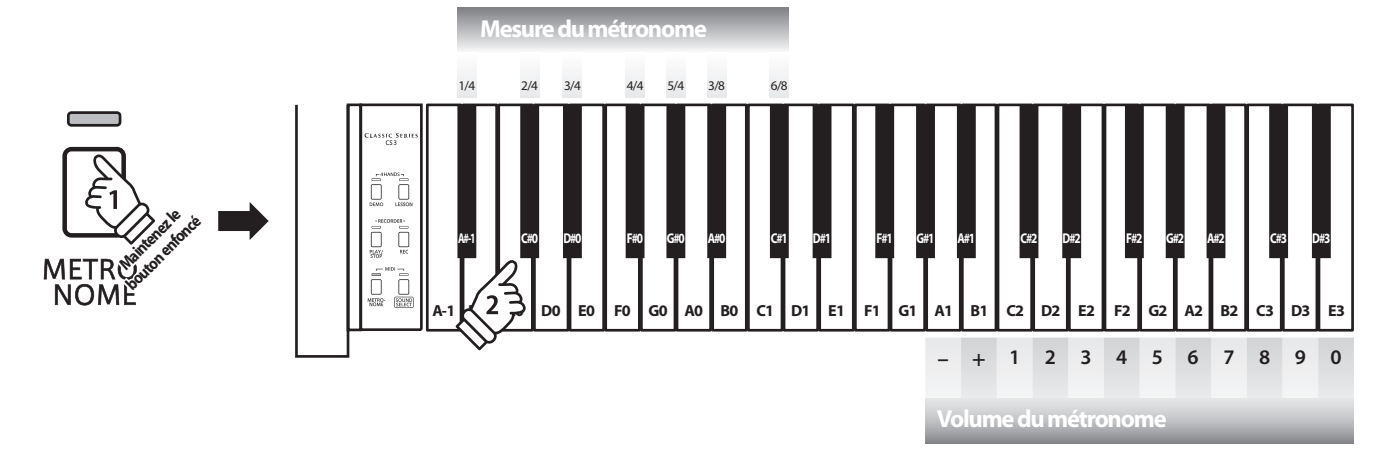

#### **Réglage du tempo de métronome**

Appuyez sur le bouton METRONOME et maintenez-le enfoncé, entrez le tempo désiré à l'aide des 12 touches les plus basses indiquées ci-dessous, puis relâchez le bouton METRONOME.

\* Le tempo du métronome peut être ajusté dans une plage comprise entre 10 et 300 bpm.

\* Le tempo du métronome peut être spécifié de manière précise, ou abaissé et relevé progressivement.

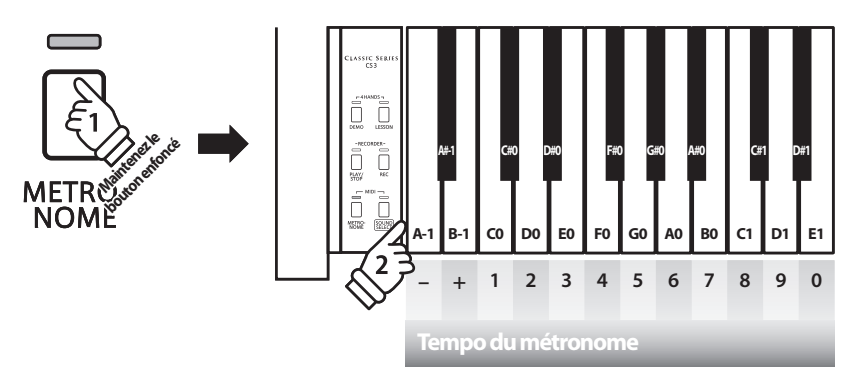

#### **Méthode 1**

Tout en appuyant sur le bouton METRONOME, appuyez sur les touches 1, 5 et 0 pour fixer le tempo à 150 bpm, ou sur les touches 8 et 5 pour le fixer à 85 bpm.

#### **Méthode 2**

Tout en appuyant sur le bouton METRONOME, appuyez à plusieurs reprises sur les touches - / + pour abaisser ou relever progressivement le tempo par incréments de 2 bpm.

**Le piano numérique CS3 inclut une sélection de morceaux de démonstration pour présenter chaque son interne.**

#### **Morceaux de démonstration**

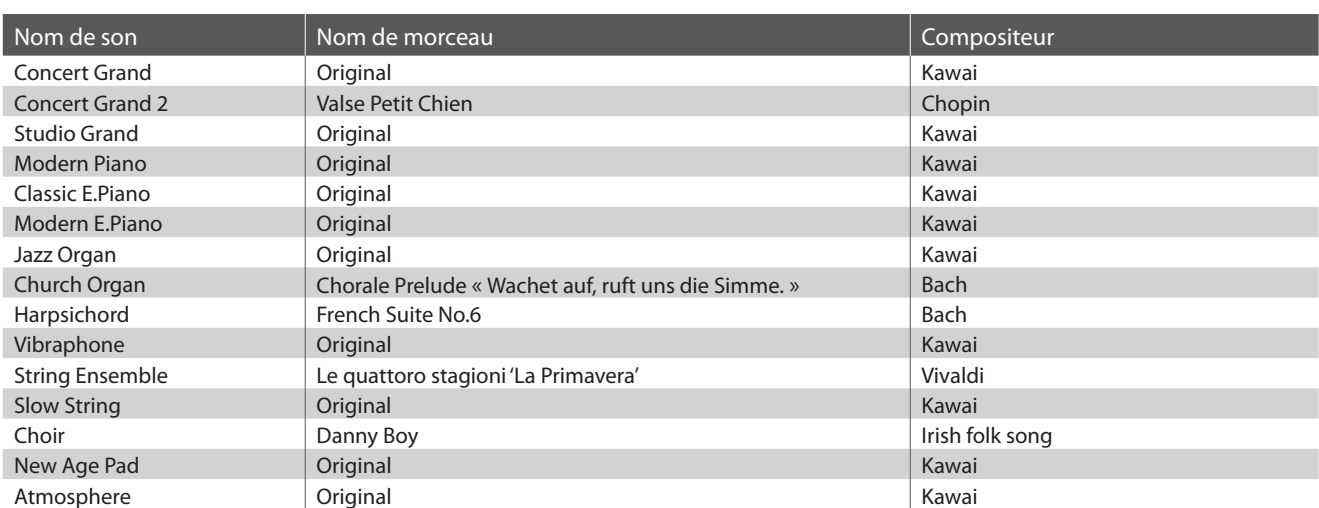

\* Kawai regrette de ne pas disposer des partitions originales des titres de démonstration.

**Outre les titres de démonstration de son, le piano numérique CS3 est livré avec une sélection d'œuvres classiques connues pour piano des périodes baroque et romantique. Des partitions annotées sont fournies à part dans le livre « Collection classique du piano »\* pour aider à l'appréciation musicale et l'étude de chaque morceau.**

\* Selon la région.

**Pour une liste complète des morceaux de démonstration et de musique pour piano, reportez-vous à la page 40 de ce manuel de l'utilisateur.**

#### **1. Lecture des morceaux de démonstration**

Appuyez sur le bouton DEMO.

démonstration.

Le voyant LED du bouton DEMO commence à clignoter et la lecture du morceau de démonstration Concert Grand commence alors.

\* Quand le morceau de démonstration Concert Grand se termine, le morceau de démonstration suivant (Concert Grand 2) commence automatiquement.

Appuyez à nouveau sur le bouton DEMO pour arrêter la

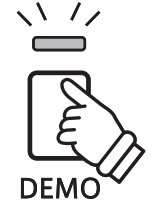

**2. Sélection d'un morceau de démonstration/musique pour piano**

#### Pendant la lecture de la démonstration :

Appuyez sur le bouton DEMO et maintenez-le enfoncé, puis appuyez sur la touche blanche affectée au morceau de démonstration ou de musique pour piano désiré.

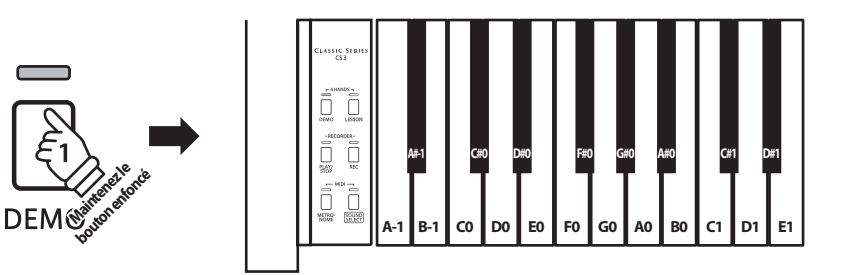

**La fonction Lesson permet à des pianistes en herbe de pratiquer le piano à l'aide d'une sélection de livres de morceaux intégrés.**

**Les parties pour main gauche et main droite de chaque morceau peuvent être pratiquées séparément. L'ajustement du tempo permet aussi d'améliorer les passages difficiles.**

**Pour une liste complète des morceaux de fonction Lesson disponibles, reportez-vous à la page 42 de ce manuel de l'utilisateur.**

#### **Livres de morceaux intégrés de la fonction Lesson**

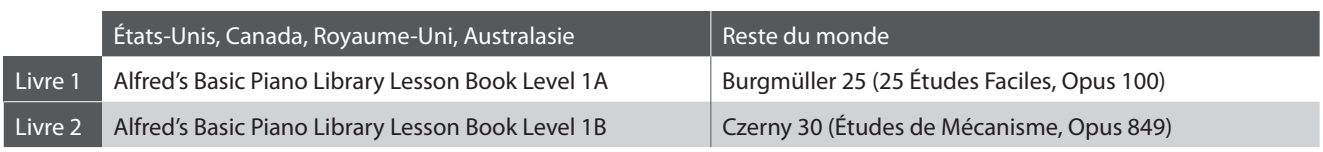

\* Livres de fonction Lesson vendus séparément – reportez-vous à la page 43 de ce manuel de l'utilisateur pour plus de détails.

### **1 Sélection d'un livre de leçons/morceau de leçon**

#### **Passage au mode Lesson**

Appuyez sur le bouton LESSON.

Le voyant LED du bouton LESSON s'allume, indiquant que le mode Lesson est activé, et le son Concert Grand est sélectionné automatiquement.

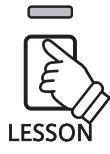

#### **Sélection d'un morceau Lesson du Livre 1**

Avec le mode Lesson sélectionné :

Appuyez sur le bouton LESSON et maintenez-le enfoncé, puis appuyez sur la touche blanche affectée au morceau de leçon désiré.

#### **Sélection d'un morceau Lesson du Livre 2**

Avec le mode Lesson sélectionné :

Appuyez sur le bouton LESSON et maintenez-le enfoncé, appuyez ensuite sur la touche noire à l'extrême droite (A#-1), et appuyez enfin sur la touche blanche affectée au morceau de leçon désiré.

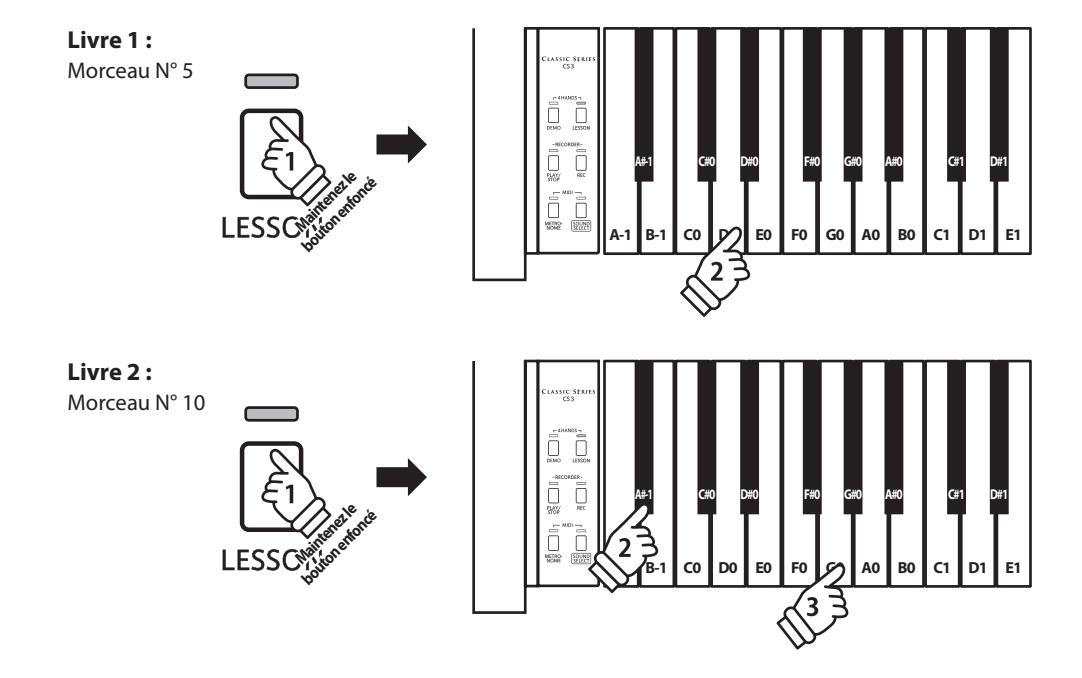

### **2 Écoute du morceau de leçon sélectionné**

**Cette page décrit comment jouer et arrêter le morceau de leçon sélectionné, et ajuster le tempo.**

#### **Lecture du morceau de leçon**

Après avoir sélectionné un livre et un morceau de leçon :

Appuyez sur le bouton PLAY/STOP.

Le voyant LED du bouton PLAY/STOP s'allume et, après la mesure de compte à rebours, la lecture du morceau commence.

Pendant la lecture du morceau de leçon, appuyez sur le bouton METRONOME pour activer/désactiver le métronome.

\* La mesure et le tempo du métronome sont réglés automatiquement à ceux du morceau de leçon actuellement sélectionné.

#### **Ajustement de tempo du morceau de leçon**

#### Pendant la lecture du morceau de leçon :

Appuyez sur le bouton METRONOME et maintenez-le enfoncé, entrez le tempo désiré à l'aide des 12 touches blanches les plus basses indiquées ci-dessous, puis relâchez le bouton METRONOME.

\* Le tempo du morceau de leçon peut être ajusté dans une plage comprise entre 10 et 300 bpm.

\* Le tempo du morceau de leçon peut être spécifié de manière précise, ou abaissé ou relevé progressivement.

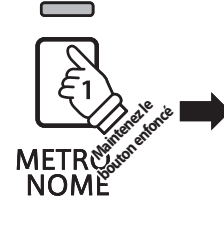

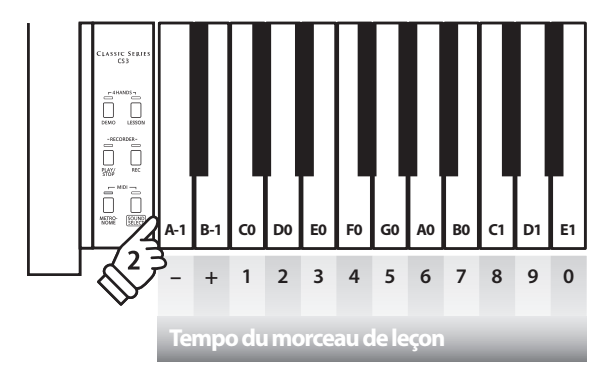

#### **Méthode 1**

Tout en appuyant sur le bouton METRONOME, appuyez sur les touches 1, 5 et 0 pour fixer le tempo à 150 bpm, ou sur les touches 8 et 5 pour le fixer à 85 bpm.

#### **Méthode 2**

Tout en appuyant sur le bouton METRONOME, appuyez à plusieurs reprises sur les touches - / + pour abaisser ou relever progressivement le tempo par incréments de 2 bpm.

#### **Arrêt et reprise du morceau de leçon**

Pendant la lecture du morceau de leçon :

Appuyez sur le bouton PLAY/STOP une nouvelle fois pour arrêter le morceau de leçon.

Appuyez à nouveau sur le bouton PLAY/STOP.

Après la mesure de compte à rebours, la lecture du morceau de leçon reprend à partir de la position précédente.

Pour redéfinir la position de lecture du morceau de leçon, appuyez sur le bouton PLAY/STOP et maintenez-le enfoncé pendant deux secondes, ou resélectionnez simplement le même morceau.

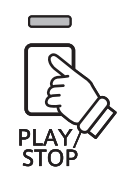

### **3 Pratique des parties pour main droite/gauche séparément**

**Cette page explique comment mettre en sourdine/activer les parties pour main gauche et main droite du morceau de leçon sélectionné, ce qui permet de pratiquer chaque partie séparément.**

**Les voyants LED des boutons METRONOME et SOUND SELECT servent à indiquer quelle partie (main gauche ou main droite) du morceau de leçon sélectionné est en sourdine ou active.**

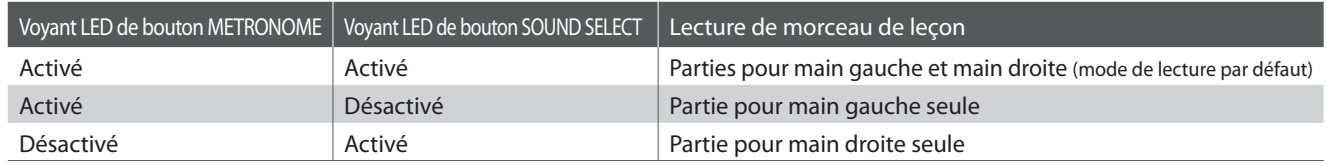

#### **Mise en sourdine/activation de parties de morceau de leçon**

Après avoir sélectionné un livre et un morceau de leçon :

Appuyez sur le bouton SOUND SELECT.

Le voyant LED du bouton SOUND SELECT s'éteint (celui du bouton METRONOME reste allumé), ce qui indique que seule la partie pour main gauche du morceau de leçon est active (c'està-dire, la partie pour main droite est en sourdine).

Appuyez à nouveau sur le bouton SOUND SELECT.

Le voyant LED du bouton SOUND SELECT s'allume. et le voyant LED du bouton METRONOME s'éteint, ce qui indique que seule la partie pour main droite du morceau de leçon est active (c'està-dire, la partie pour main gauche est en sourdine).

Appuyez à nouveau sur le bouton SOUND SELECT.

Le voyant LED du bouton SOUND SELECT reste allumé et celui du bouton METRONOME s'allume également, ce qui indique que les deux parties (pour main gauche et main droite) du morceau de leçon sont actives.

#### **Sortie du mode Lesson**

Appuyez sur le bouton LESSON.

Le voyant LED du bouton LESSON s'éteint et l'instrument repasse au mode de fonctionnement normal.

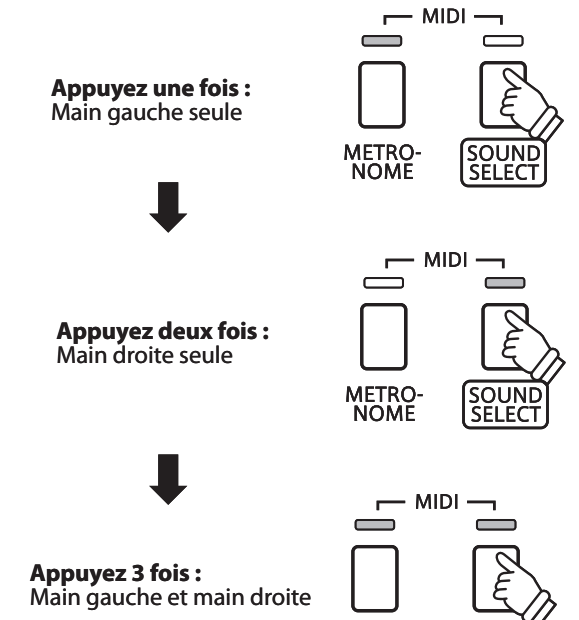

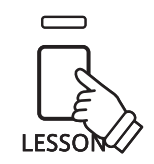

**METRO**<br>NOME

### **Enregistreur**

**Le piano numérique CS3 permet l'enregistrement, le stockage en mémoire interne et la lecture de trois morceaux différents avec une simple pression de bouton.**

### **1 Enregistrement d'un morceau**

#### **1. Passage au mode Enregistreur de morceau**

Appuyez sur le bouton REC.

Le voyant LED du bouton REC se met à clignoter, indiquant que le piano est en attente d'enregistrement.

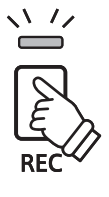

#### **2. Sélection d'une mémoire de morceaux**

Appuyez sur le bouton REC et maintenez-le enfoncé, puis appuyez sur une des trois touches blanches les plus basses pour sélectionner la mémoire de morceaux désirée.

\* Le fait de sélectionner une mémoire déjà utilisée pour enregistrer un morceau efface automatiquement le morceau déjà enregistré.

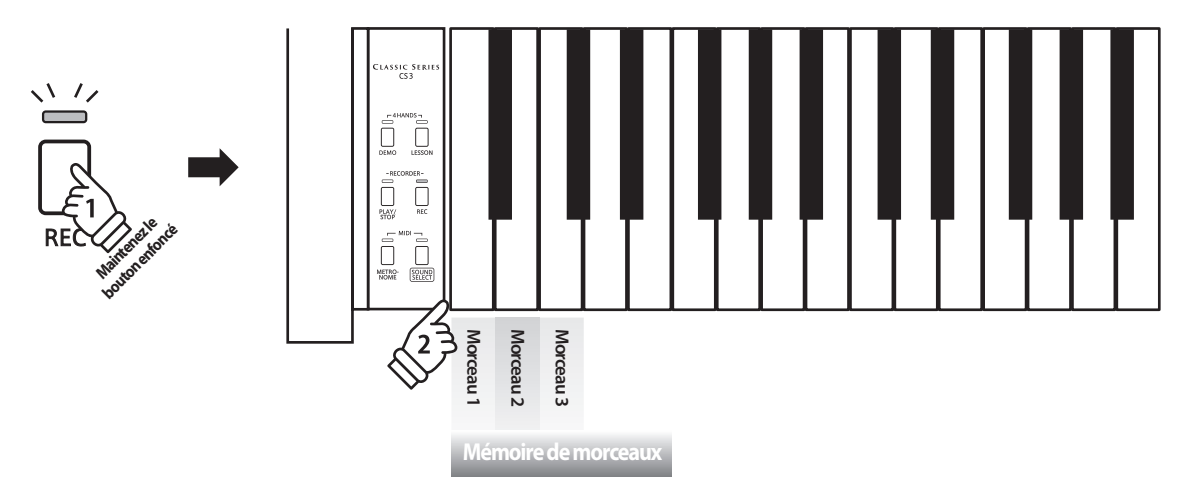

#### **3. Démarrage de l'enregistreur de morceau**

Appuyez sur une touche du clavier.

Les témoins LED des boutons REC et PLAY/STOP s'allument et l'enregistrement commence.

\* L'enregistrement peut également être démarré à l'aide du bouton PLAY/ STOP, ce qui permet l'insertion d'une pause ou d'une mesure vide au début du morceau.

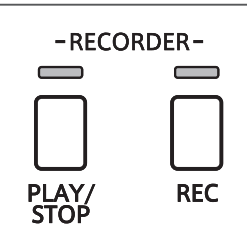

#### **4. Arrêt de l'enregistreur de morceau**

Appuyez sur le bouton PLAY/STOP.

Les voyants LED des boutons PLAY/STOP et REC clignotent brièvement et le morceau est stocké dans la mémoire interne.

\* N'éteignez pas l'appareil pendant la sauvegarde du morceau en mémoire.

\* La capacité maximum d'enregistrement est d'environ 15 000 notes. Chaque pression sur un bouton et une pédale compte aussi comme une note. Si la capacité maximum est atteinte lors de l'enregistrement, l'enregistreur s'arrête automatiquement.

**Enregistreur**

Enregistreur

### **2 Lecture d'un morceau**

#### **1. Lecture du morceau enregistré**

#### Appuyez sur le bouton PLAY/STOP.

Le voyant LED du bouton PLAY/STOP s'allume et la lecture du morceau enregistré commence.

#### **2. Lecture d'un morceau stocké dans une autre mémoire**

Appuyez sur le bouton PLAY/STOP et maintenez-le enfoncé, puis appuyez sur une des trois touches blanches les plus basses pour lire la mémoire de morceaux désirée.

\* La lecture du morceau sélectionné commence quand vous relâchez le bouton PLAY/STOP.

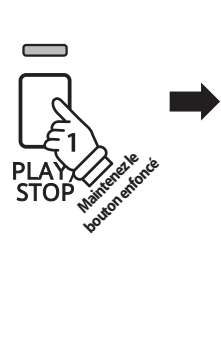

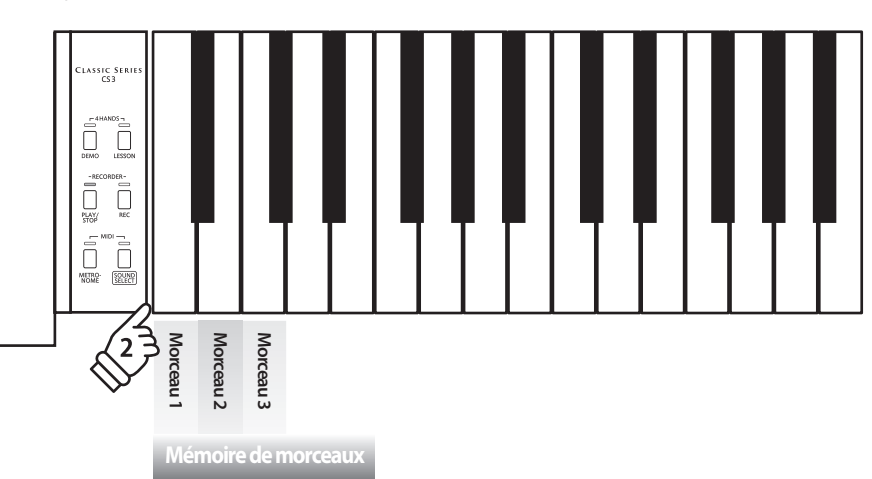

### **3 Effacement des morceaux enregistrés**

**Avertissement : Ce processus efface les trois morceaux stockés dans la mémoire interne et ne peut être annulé.**

#### **Effacement des morceaux de l'enregistreur**

Appuyez simultanément sur les boutons PLAY/STOP et REC et maintenez-les enfoncés, puis mettez l'instrument hors/sous tension.

Tous les morceaux d'enregistreur stockés en mémoire sont alors effacés.

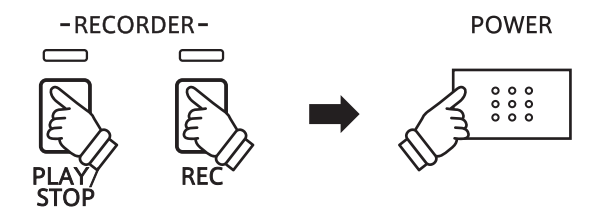

**Les réglages de clavier et de son du CS3 permettent d'ajuster divers aspects de l'instrument.**

#### **Réglages de clavier et son**

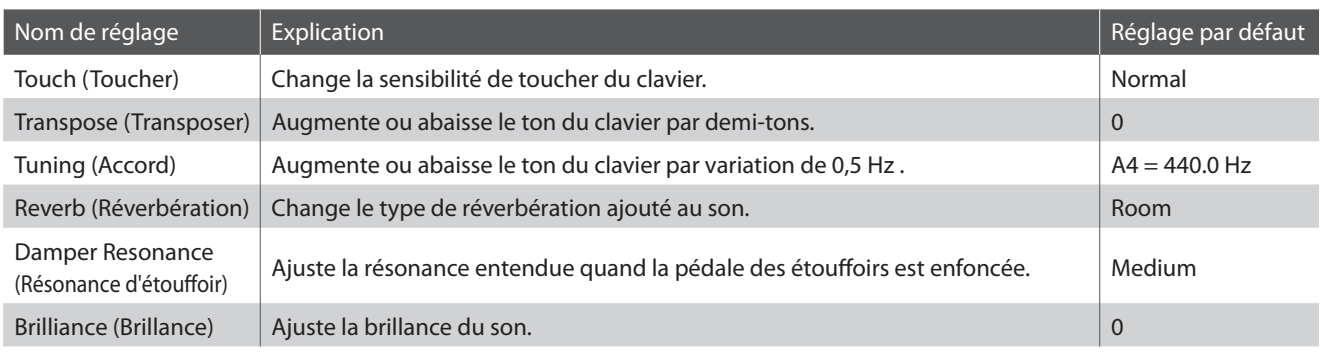

#### **Modification des réglages**

Appuyez sur le bouton SOUND SELECT et maintenez-le enfoncé, puis appuyez sur la ou les touches affectée(s) au réglage désiré.

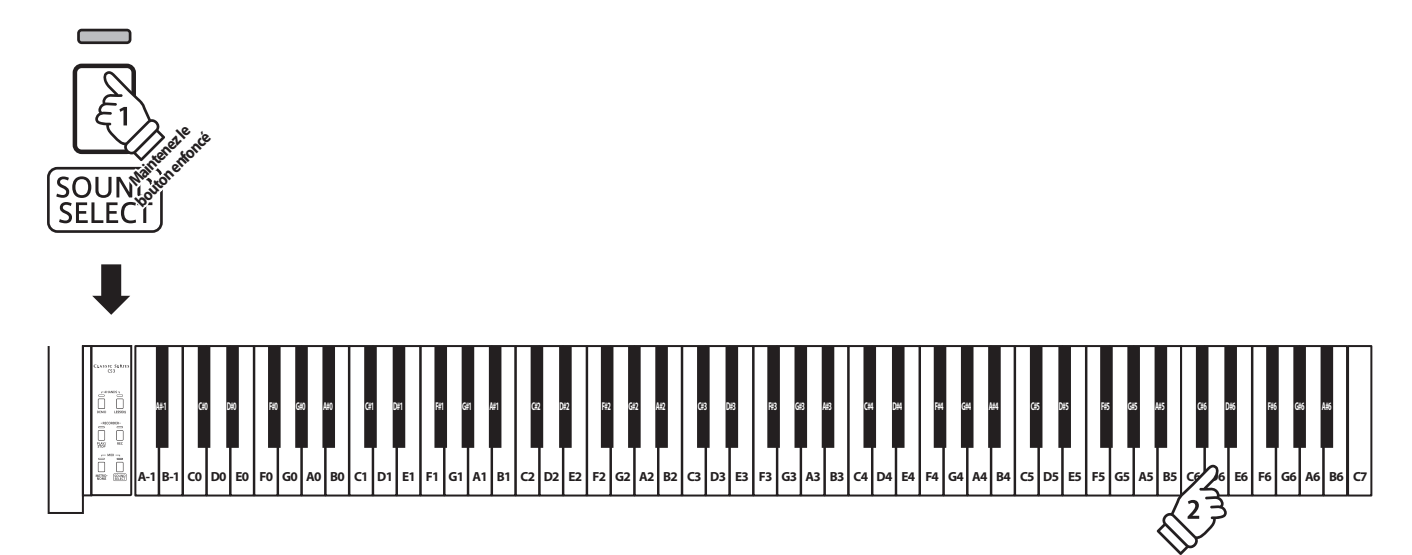

### **1 Touch (Toucher)**

**Comme avec un piano acoustique, le piano numérique CS3 produit un son plus fort quand les touches sont frappées avec force, et un son plus doux quand elles sont jouées doucement. Le volume et l'aspect tonal changent par rapport à la force et la vitesse de jeu. Sur un piano numérique, ce système est appelé « sensibilité au toucher ».**

**Le réglage Touch permet d'ajuster de la manière appropriée la sensibilité au toucher du clavier. Quatre préréglages différents de toucher sont disponibles.**

#### **Type de toucher**

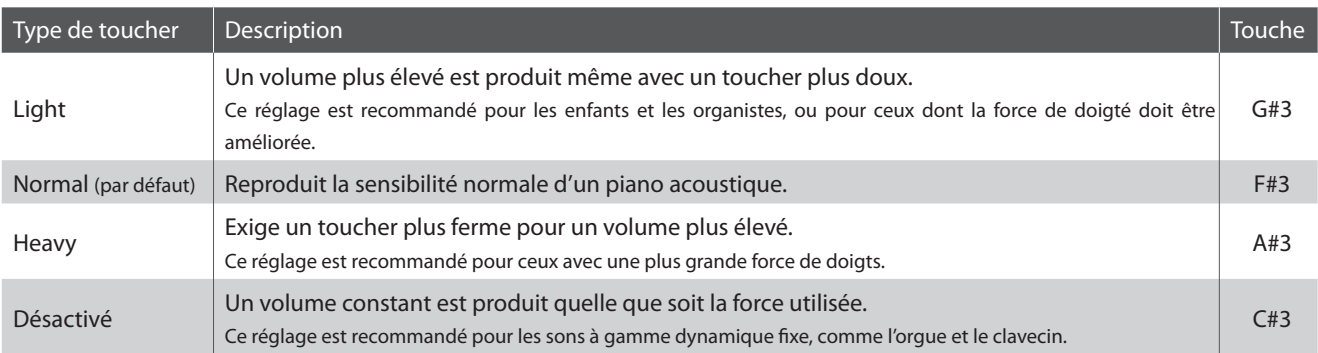

#### **Changement de type de toucher**

Appuyez sur le bouton SOUND SELECT et maintenez-le enfoncé, puis appuyez sur la touche affectée au type de toucher désiré.

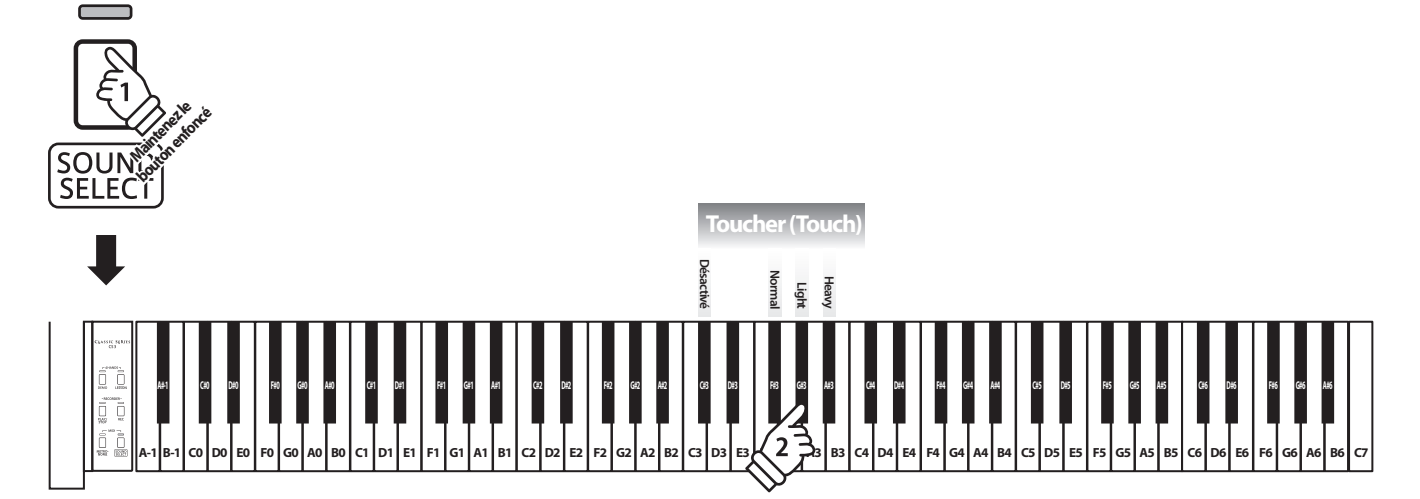

**Réglages**

## **2 Transpose (Transposer)**

**Le réglage Key Transpose permet d'augmenter ou d'abaisser le ton audible du piano numérique CS3 par demi-tons. Ceci est surtout utile avec des instruments d'accompagnement dont le ton est différent, ou si vous devez jouer un morceau dans une clé différente de celle apprise. Une fois transposé, le morceau peut être joué dans la clé initiale et entendu dans une clé différente.**

#### **Réglage Transpose (transposition)**

Appuyez sur le bouton SOUND SELECT et maintenez-le enfoncé, puis appuyez sur les touches avec l'affectation -/+ pour abaisser ou augmenter le ton audible du clavier par demi-tons.

- \* Le ton audible du clavier peut être augmenté ou abaissé d'un maximum de 12 demi-tons.
- \* Pour désactiver/activer le réglage de transposition, appuyez sur la touche à laquelle la fonction « Désactiver/Activer » a été affectée.

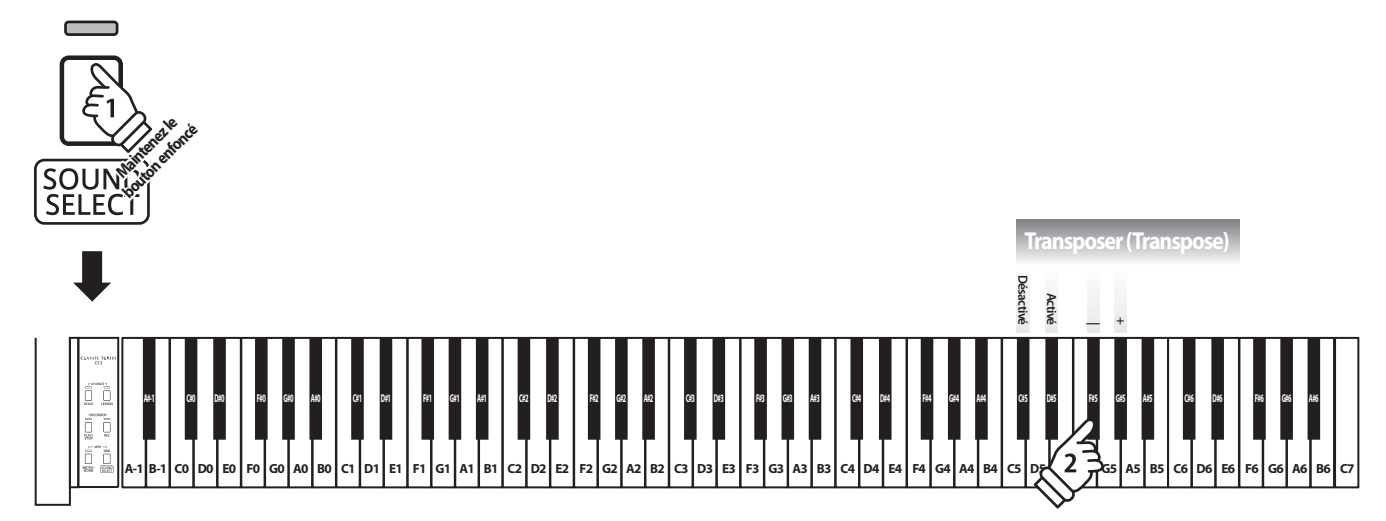

### **Réglages de clavier et son**

### **3 Tuning (Accorder)**

**Le réglage Tuning permet d'augmenter et abaisser le ton global du piano numérique CS3 de 0,5 Hz, et peut donc s'avérer utile lorsqu'on joue avec d'autres instruments.**

#### **Réglage Tuning (Accord) : Méthode 1**

Appuyez sur le bouton SOUND SELECT et maintenez-le enfoncé, puis entrez le ton désiré à l'aide des touches numériques indiquées ci-dessous.

- \* Le ton du clavier peut être ajusté dans la plage 427 453 Hz.
- \* Pour redéfinir le ton à A=440, appuyez sur la touche Reset indiquée cidessous.

#### **Réglage Tuning (Accord) : Méthode 2**

Appuyez sur le bouton SOUND SELECT et maintenez-le enfoncé, puis appuyez sur les touches avec l'affectation -/+ pour abaisser ou augmenter le ton audible du clavier de 0,5 Hz.

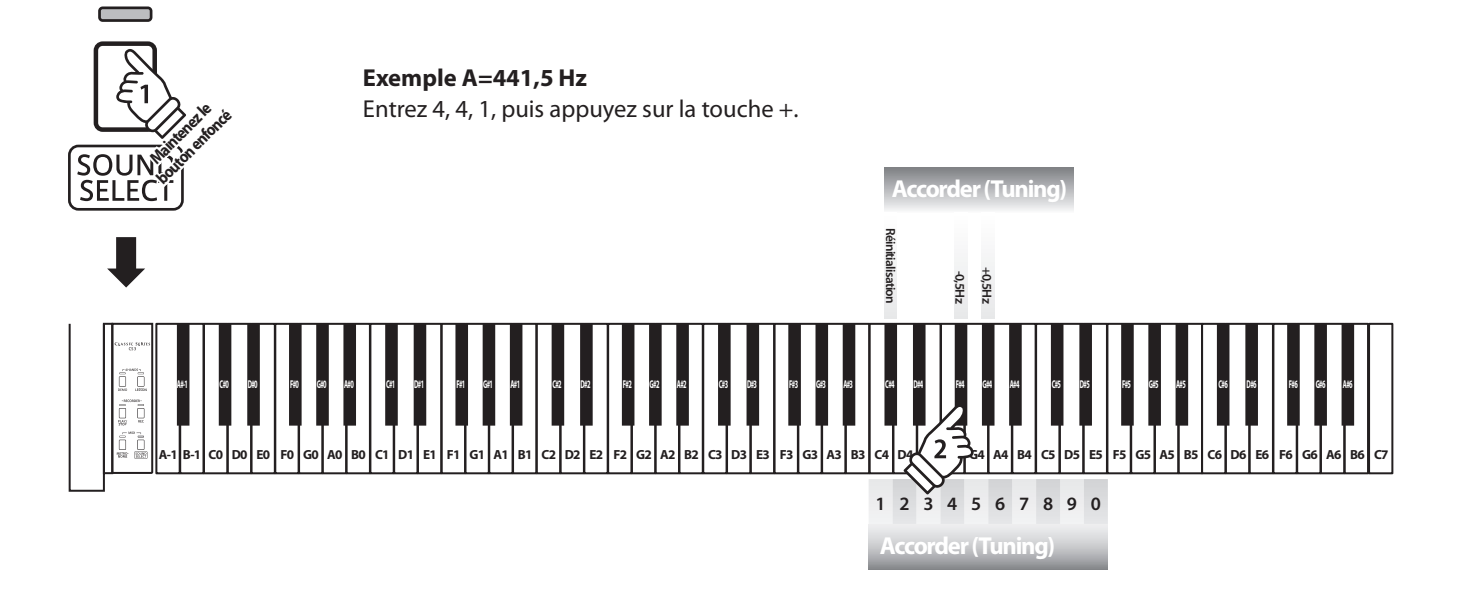

### **4 Reverb (Réverbération)**

**Le réglage Reverb ajoute une réverbération au son, pour simuler l'environnement acoustique d'une salle de récital, d'une scène ou d'une salle de concert. Le type de réverbération le mieux adapté est appliqué automatiquement lors de la sélection de chaque son. Toutefois, vous pouvez aussi sélectionner un type de réverbération différent manuellement si vous le désirez.**

#### **Type de réverbération**

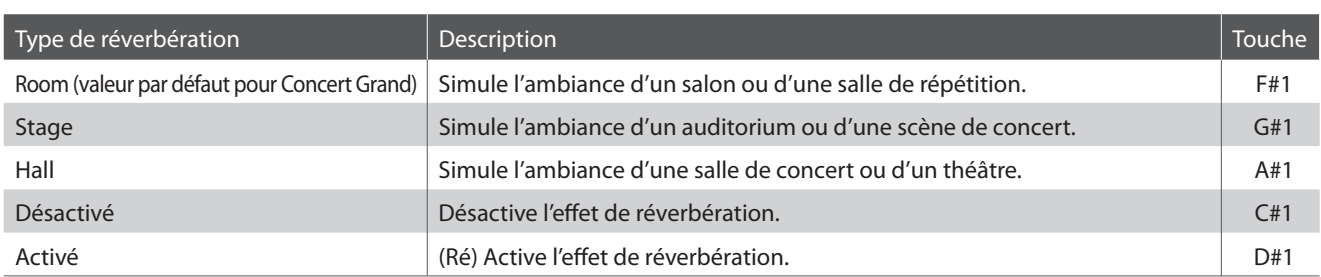

#### **Changement de type de réverbération**

Appuyez sur le bouton SOUND SELECT et maintenez-le enfoncé, puis appuyez sur la touche affectée au type de réverbération désiré.

\* Pour désactiver/activer l'effet de réverbération, appuyez sur la touche à laquelle la fonction « Désactiver/Activer » a été affectée.

\* Si l'effet de réverbération est désactivé, il est activé automatiquement lors de la sélection d'un type de réverbération.

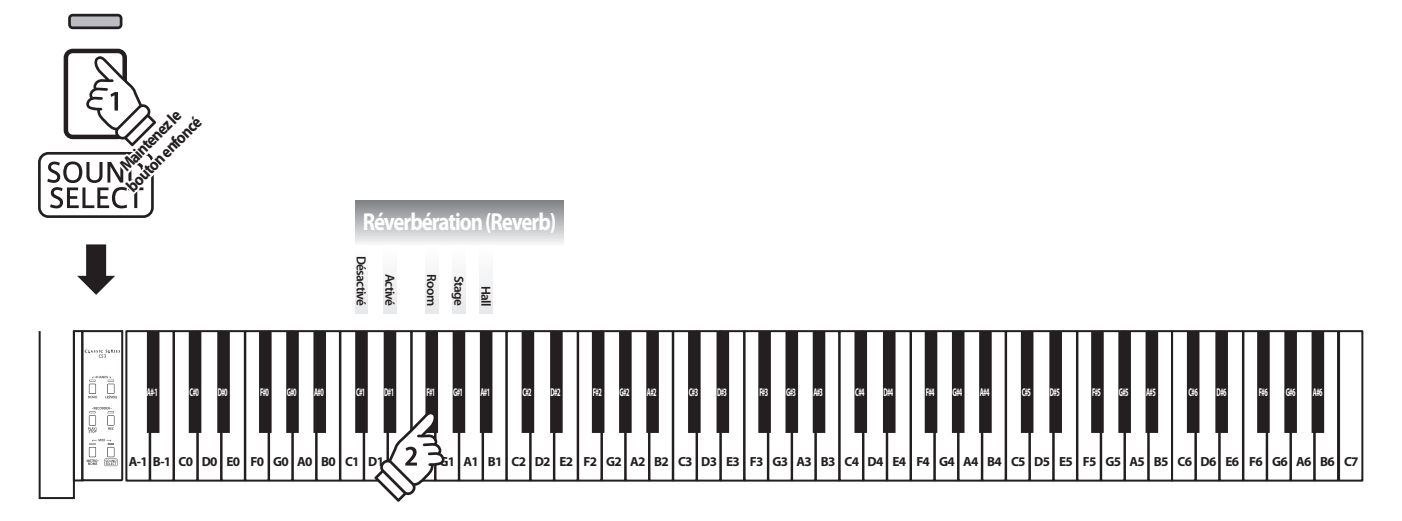

### **5 Damper Resonance (Résonance d'étouffoir)**

**Le fait d'appuyer sur la pédale de sustain d'un piano acoustique relève tous les étouffoirs, ce qui permet aux cordes de vibrer librement. Lorsqu'une note ou un accord est joué(e) sur le piano et que la pédale de sustain est abaissée, les cordes des notes jouées résonnent, mais celles d'autres notes vibrent également en résonance harmonique avec elles.**

**Le piano numérique CS3 recrée ce phénomène, le réglage Damper Resonance permettant le changement de volume de cette résonance.**

#### **Damper Resonance (Résonance d'étouffoir)**

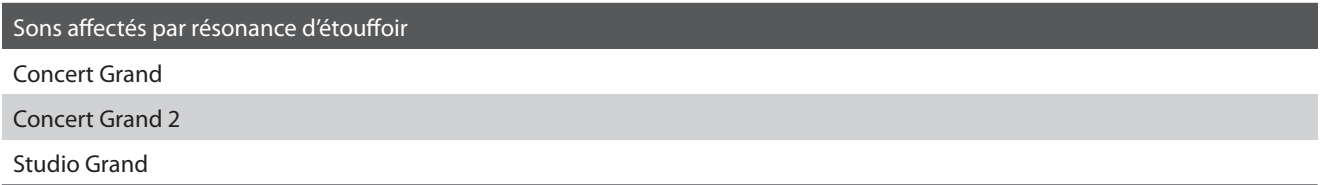

#### **Type de résonance d'étouffoir**

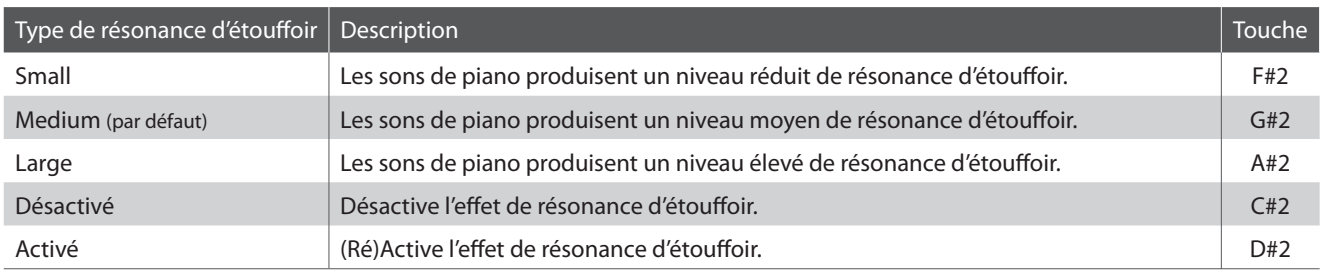

#### **Changement de type de résonance d'étouffoir**

Appuyez sur le bouton SOUND SELECT et maintenez-le enfoncé, puis appuyez sur la touche affectée au type de résonance d'étouffoir désiré.

\* Pour désactiver/activer l'effet de résonance d'étouffoir, appuyez sur la touche à laquelle la fonction « Désactiver/Activer » a été affectée.

\* Si l'effet de résonance d'étouffoir est désactivé, il est activé automatiquement lors de la sélection d'un type de résonance d'étouffoir.

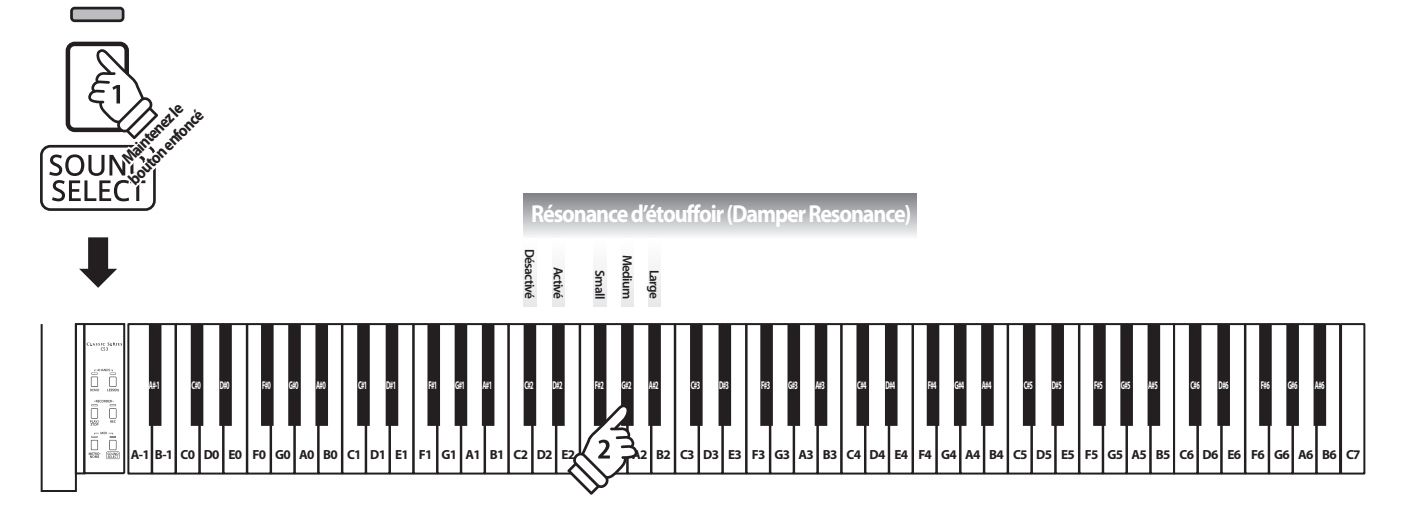

### **6 Brilliance (Brillance)**

**Le réglage Brilliance permet d'ajuster la brillance du son du piano numérique CS3.**

#### **Réglage de brillance**

Appuyez sur le bouton SOUND SELECT et maintenez-le enfoncé, puis appuyez à plusieurs reprises sur les touches avec l'affectation -/+ pour ajuster la brillance du son.

\* L'effet de brillance peut être ajusté dans la plage 1-10, 10 étant le réglage maximum de brillance.

\* Pour désactiver l'effet de brillance, appuyez sur la touche à laquelle la fonction « Désactiver » a été affectée.

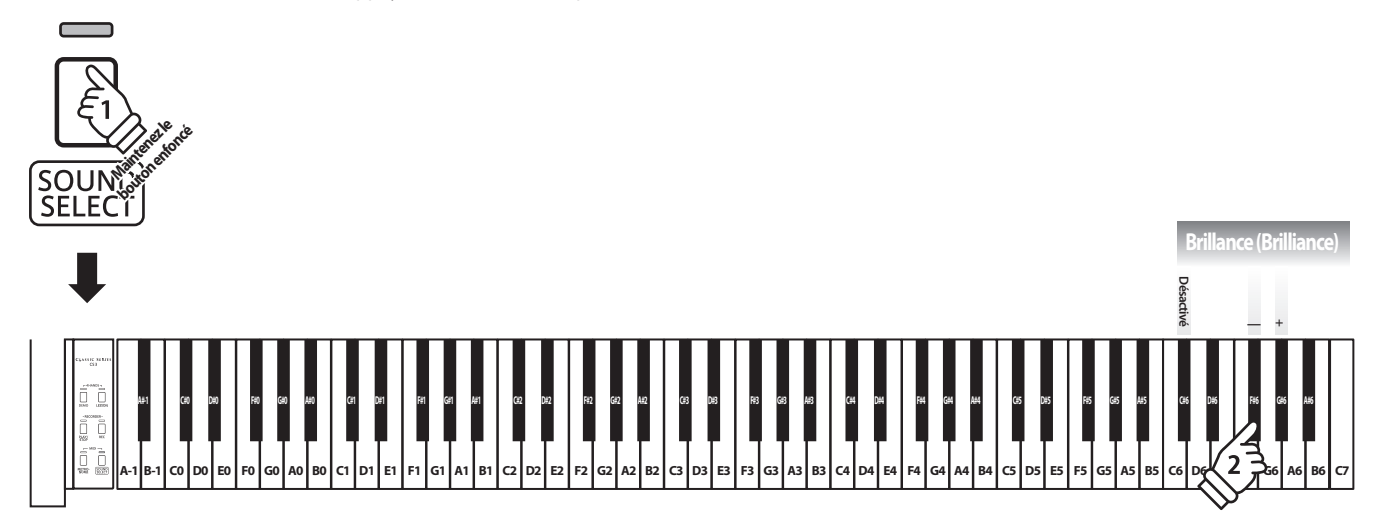

### **Réglages MIDI**

**Le terme MIDI est un acronyme de Musical Instrument Digital Interface, norme internationale de connexion d'instruments de musique, ordinateurs et autres appareils, qui permet l'échange de données de performance.**

#### **Prises MIDI**

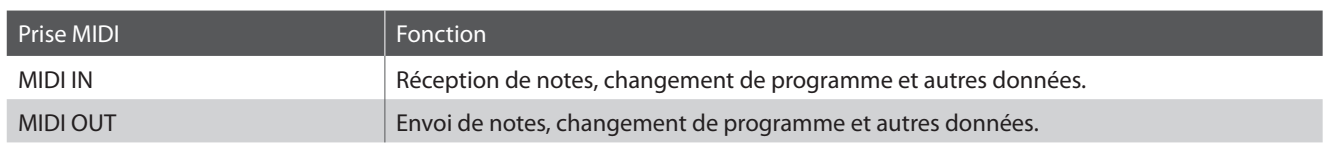

#### **Canaux MIDI**

MIDI utilise des canaux pour l'échange de données entre appareils MIDI. Il existe des canaux de réception (MIDI IN) et de transmission (MIDI OUT). La plupart des instruments de musique ou appareils avec des fonctions MIDI sont équipés de prises MIDI IN et OUT et peuvent transmettre ou recevoir des données via MIDI. Les canaux de réception servent à la réception de données d'un autre appareil MIDI, et ceux de transmission servent à la transmission de données vers un autre appareil MIDI.

L'illustration ci-dessous montre trois instruments de musique connectés à l'aide de l'interface MIDI.

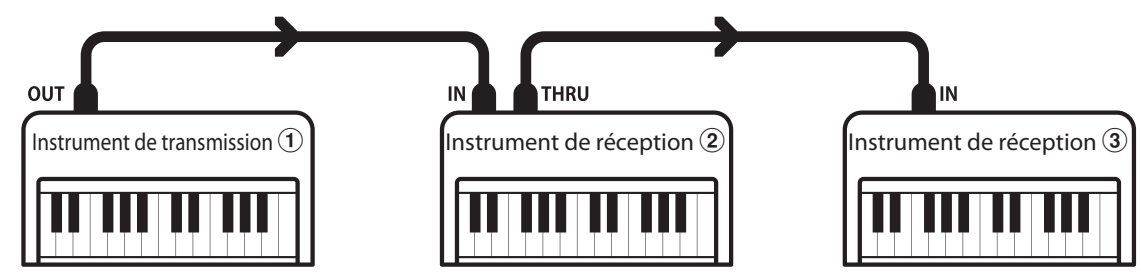

Instrument transmetteur  $(1)$  envoie des informations de canal de transmission et clavier à des instruments récepteurs  $(2)(3)$ . Les informations arrivent aux instruments récepteurs  $\mathcal{D}/\mathcal{D}$ .

Instruments récepteurs  $(2)/3$  répondent aux données MIDI qui sont envoyées si leur canal de réception est identique au canal de transmission de l'instrument transmetteur  $\Omega$ .

Si les canaux ne correspondent pas, les instruments récepteurs  $(2/3)$  ne répondent pas aux données envoyées.

Les canaux 1 à 16 sont disponibles pour la réception et la transmission.

#### **Enregistrement / lecture avec un séquenceur**

Lors de la connexion à un séquenceur, le piano numérique CS3 peut être utilisé pour enregistrer et lire des morceaux multipistes, avec des sons distincts lus simultanément sur chaque canal.

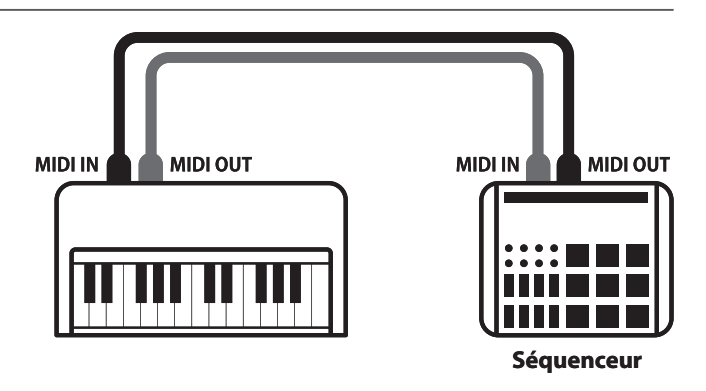

#### **Fonctions MIDI**

Le piano numérique CS3 permet les fonctions MIDI suivantes :

Transmission/réception d'informations de notes d'un instrument de musique ou appareil connecté à l'interface MIDI.

Réglages de canal de transmission/réception Transmission/réception de données de pédale

#### Transmission/réception de données exclusives **Réception de données de volume**

Transmettre/recevoir des réglages de panneau avant ou de fonction de menu comme données exclusives.

#### Réglage de mode multitimbre

 **Réglages MIDI**

Recevoir des données MIDI multicanal d'un instrument de musique ou appareil connecté à l'interface MIDI.

\* Le réglage de mode Multitimbre doit être activé.

#### Transmission/réception d'informations de notes Transmission/réception de numéro de changement de programme

Transmission/réception des données de changement de programme de/vers un instrument de musique ou appareil connecté à l'interface MIDI.

Spécifiez des canaux de transmission/réception entre 1 et 16. Transmission/réception des données de pédale de sustain, douce et de sostenuto avec un instrument de musique ou appareil connecté à l'interface MIDI.

Recevoir des données de volume MIDI envoyées par un instrument de musique ou appareil connecté à l'interface MIDI.

\* Reportez-vous au « Tableau d'implémentation MIDI » à la page 45 pour plus de détails sur les capacités MIDI du piano numérique CS3.

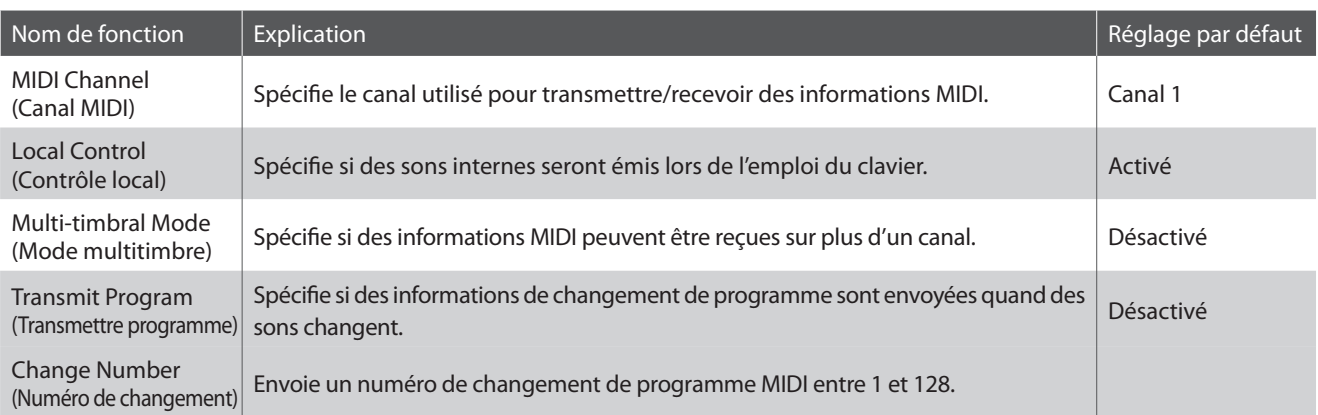

#### **Modification des réglages MIDI**

Appuyez simultanément sur les boutons METRONOME et SOUND SELECT et maintenez-les enfoncés, puis appuyez sur les touches affectées aux fonctions désirées.

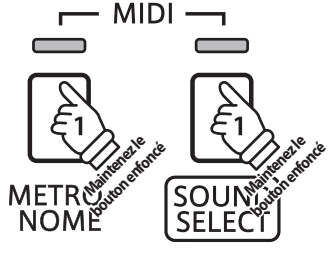

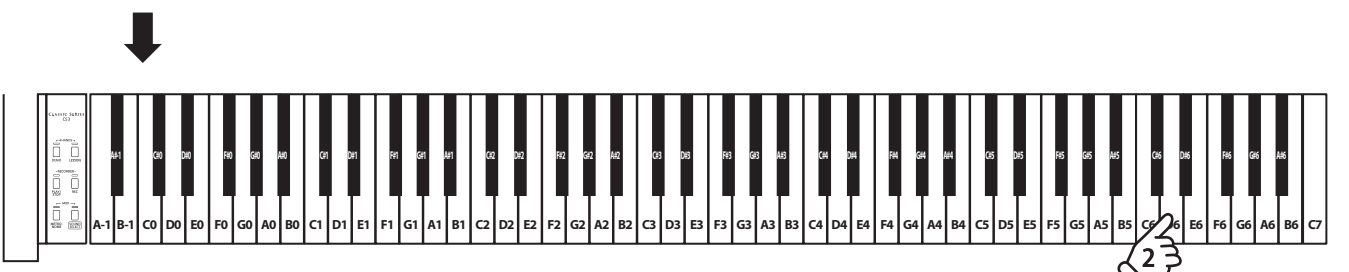

### **Réglages MIDI**

### **1 MIDI Channel (transmit/receive) (Canal MIDI (transmission/réception))**

**Le réglage MIDI Channel permet de spécifier le canal de transmission/réception. Le canal sélectionné fonctionne alors comme canal de transmission/réception (il est impossible de spécifier des canaux de transmission/réception distincts).**

#### **Modification du réglage de canal MIDI**

Appuyez simultanément sur les boutons METRONOME et SOUND SELECT et maintenez-les enfoncés, puis appuyez sur la touche affectée au canal MIDI désiré.

\* Le canal MIDI peut être spécifié dans la plage 1-16.

\* Le canal MIDI est réglé automatiquement à « 1 » quand l'instrument est allumé (réglage par défaut).

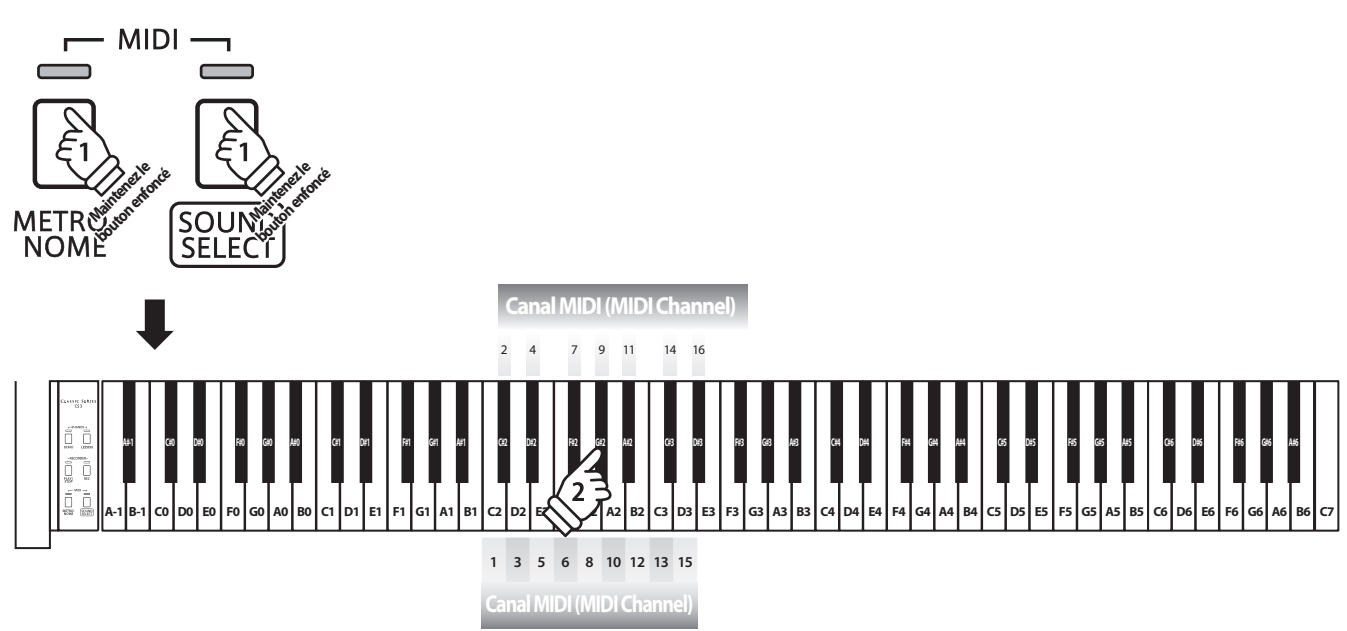

### **2 Local Control (Contrôle local)**

**Le réglage Local Control détermine si l'instrument joue une sonorité interne quand les touches sont enfoncées. Ce réglage est utile quand vous utilisez le piano numérique CS3 pour contrôler un appareil MIDI externe.**

#### **Réglages Local Control**

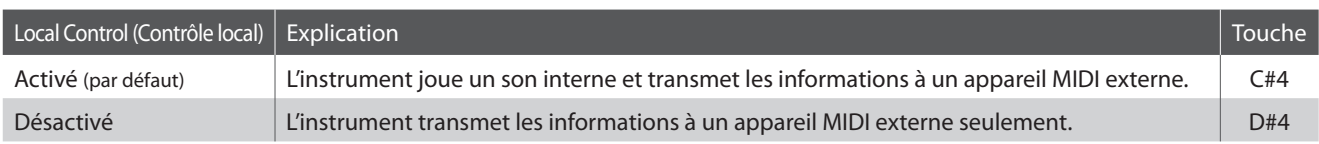

#### **Modification du réglage Local Control**

Appuyez simultanément sur les boutons METRONOME et SOUND SELECT et maintenez-les enfoncés, puis appuyez sur la touche affectée au réglage Local Control désiré.

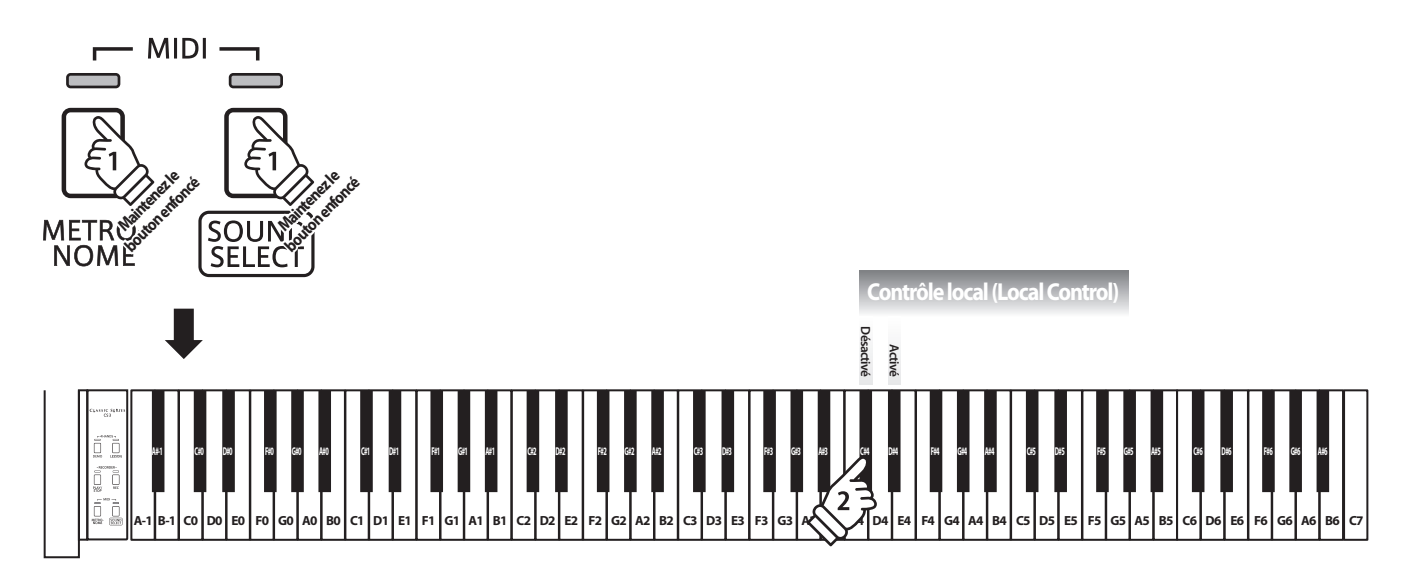

### **3 Multi-timbral Mode (Mode multi-timbre)**

**Le réglage Multi-timbral Mode détermine si le piano numérique CS3 peut recevoir des informations MIDI sur plusieurs canaux MIDI à la fois. Ceci permet à l'instrument de lire des données multipistes et multitimbres de performance transmises par un appareil MIDI externe.**

#### **Réglages multitimbres**

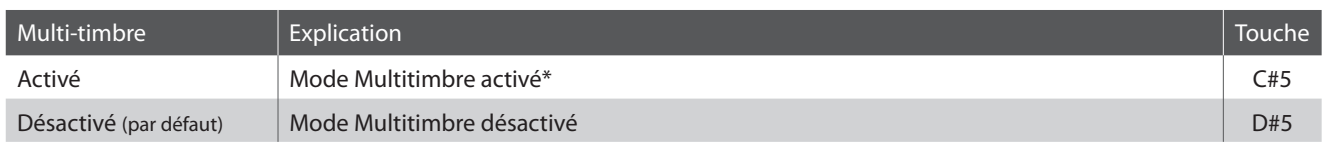

\* Reportez-vous à la « Liste des numéros de changement de programme » ci-dessous.

#### **Modification du réglage de mode multi-timbre**

Appuyez simultanément sur les boutons METRONOME et SOUND SELECT et maintenez-les enfoncés, puis appuyez sur la touche affectée au réglage Multitimbre désiré.

\* Les données MIDI reçues par le canal 10 ne sont pas exécutées quand le mode Multitimbre est activé.

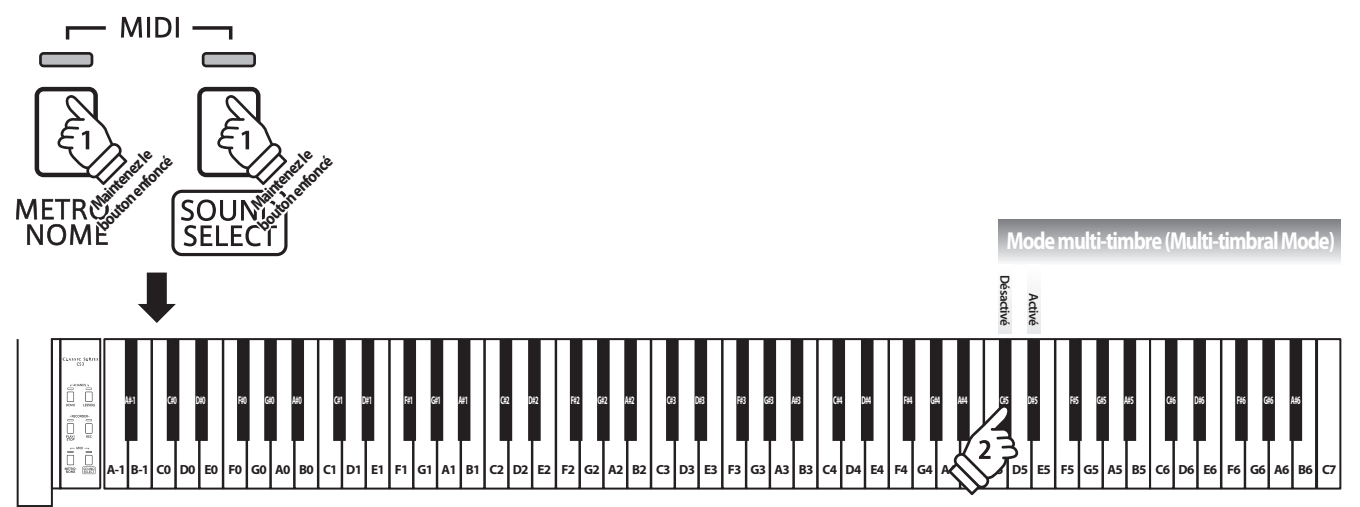

#### **Liste des numéros de changement de programme**

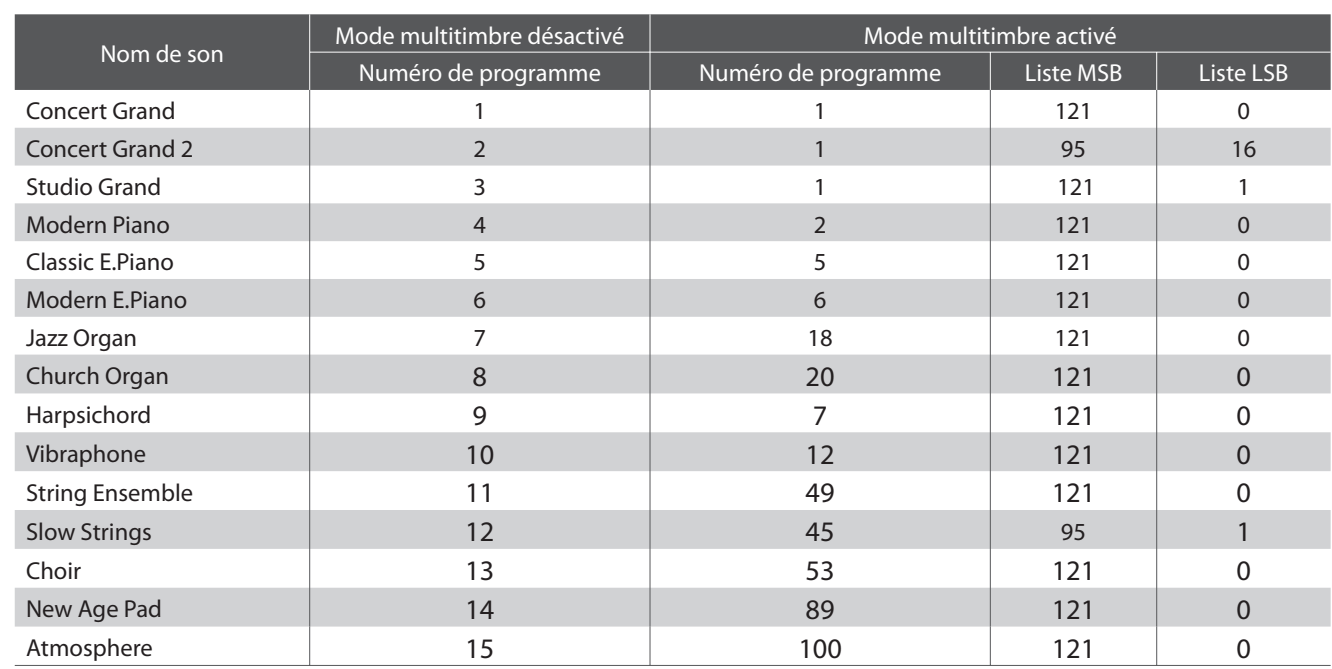

### **4 Transmit MIDI Program Change (Transmission de changement de programme MIDI)**

**Le réglage Send Program Change Number (Envoi de numéro de changement de programme) détermine si le piano numérique CS3 transmet les informations de changement de programme quand les sons sont des changements. Vous pouvez également transmettre un numéro de changement de programme (entre 1 et 128) pour changer le son d'un appareil MIDI externe.**

#### **Réglages Transmit MIDI Program Change (Transmission de changement de programme MIDI)**

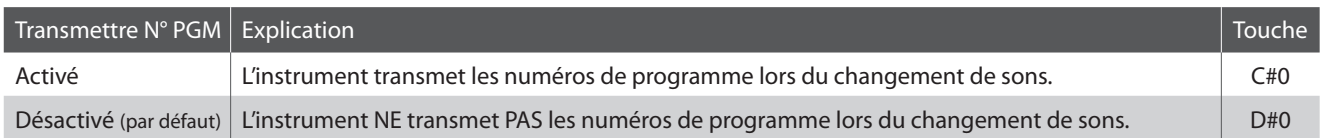

#### **Modification du réglage Transmit MIDI Program Change**

Appuyez simultanément sur les boutons METRONOME et SOUND SELECT et maintenez-les enfoncés, puis appuyez sur la touche affectée au réglage Transmit MIDI Program Change désiré.

#### **Envoi d'un numéro de changement de programme**

Appuyez simultanément sur les boutons METRONOME et SOUND SELECT et maintenez-les enfoncés, puis entrez le numéro de changement de programme désiré à envoyer à l'aide des touches numérotées indiquées ci-dessous.

\* Les numéros de changement de programme sont spécifiés à l'aide de trois chiffres dans une plage comprise entre 001 et 128.

\* Le numéro de changement de programme est transmis automatiquement dès que vous appuyez sur la touche du troisième chiffre.

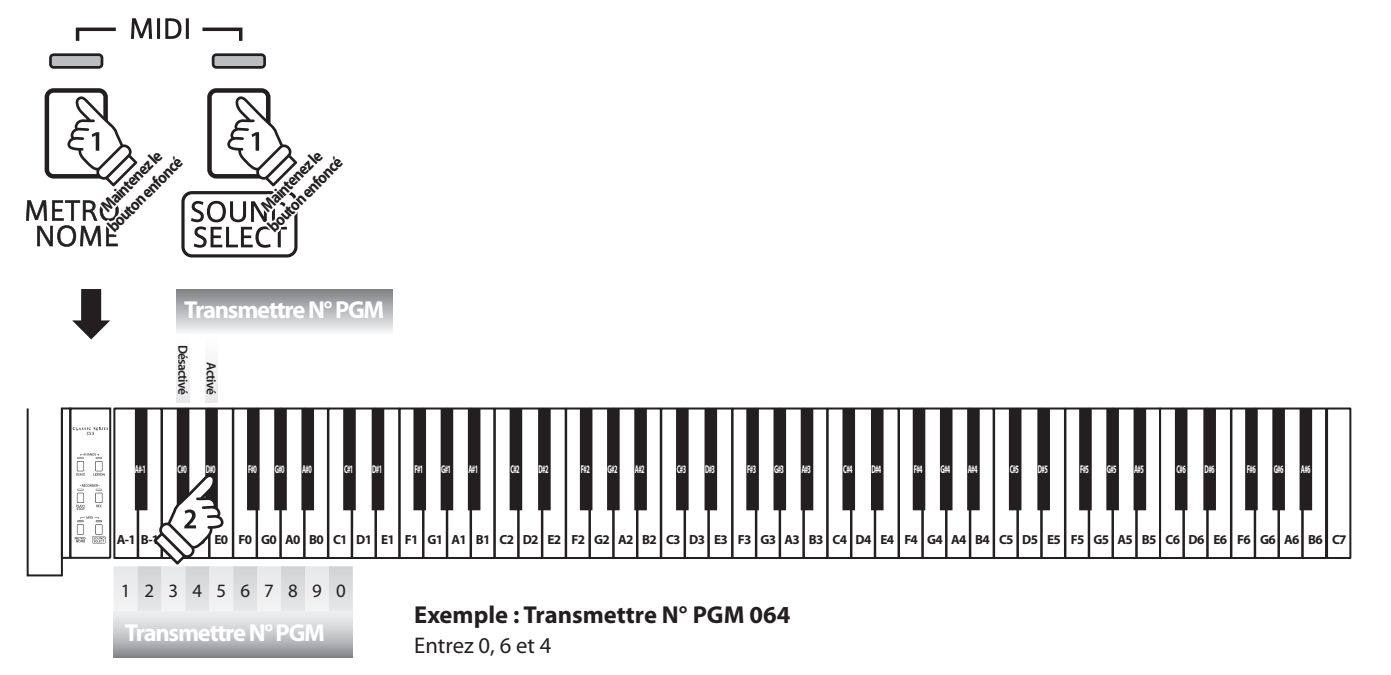

### **Connexion à d'autres appareils**

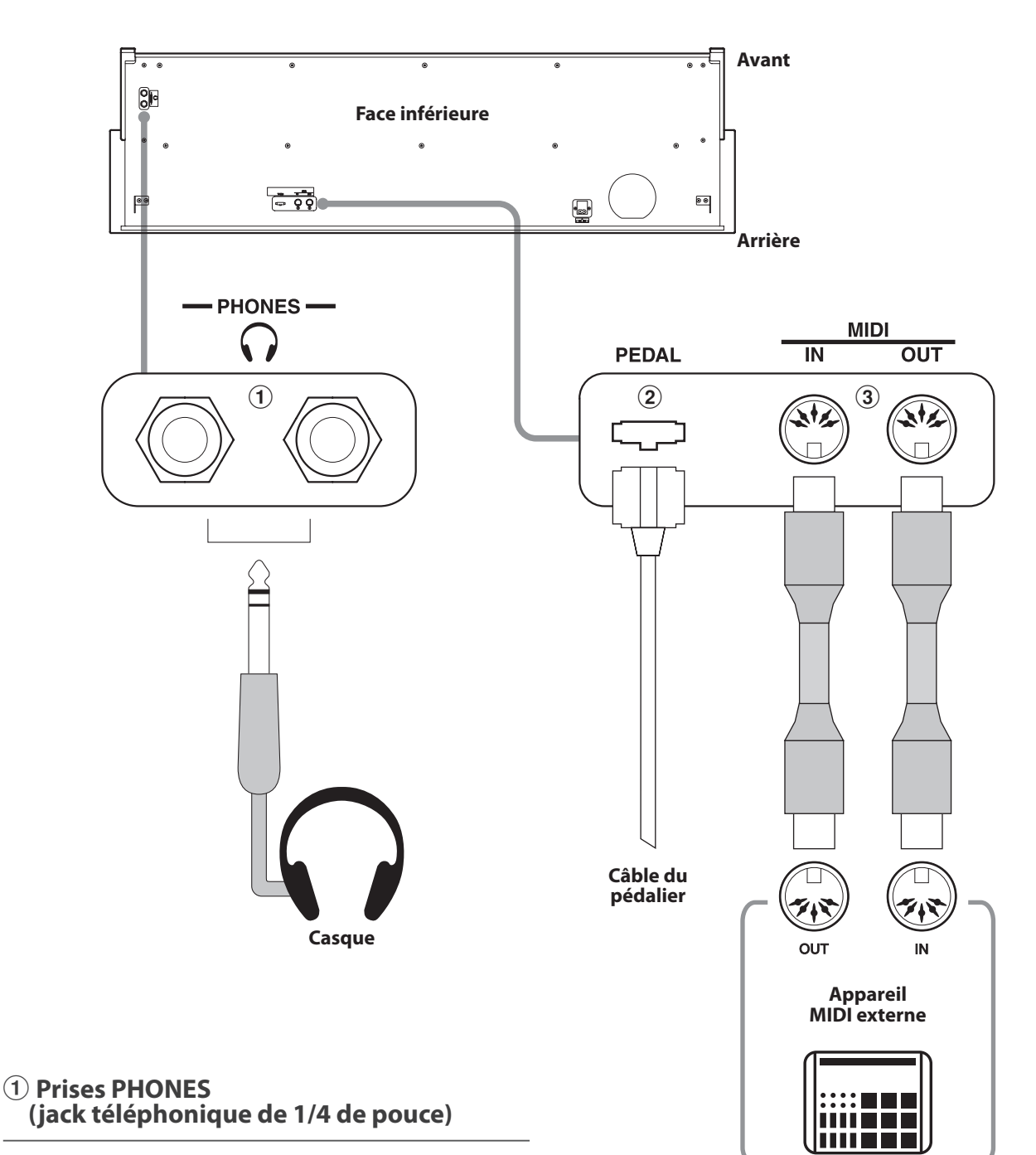

Ces prises servent à connecter des casques stéréo au piano numérique CS3. Vous pouvez brancher et d'utiliser deux casques à la fois. Aucun son n'est émis par les haut-parleurs quand un casque est branché.

#### b **Connecteur PEDAL**

Ce connecteur sert à connecter le pédalier au piano numérique CS3 (voir page 39).

#### **(3) Prises MIDI IN/OUT**

Ces prises servent à connecter le piano numérique CS3 à des appareils MIDI externes, par exemple un module de son ou un ordinateur avec une interface MIDI.

## **Résolution des problèmes**

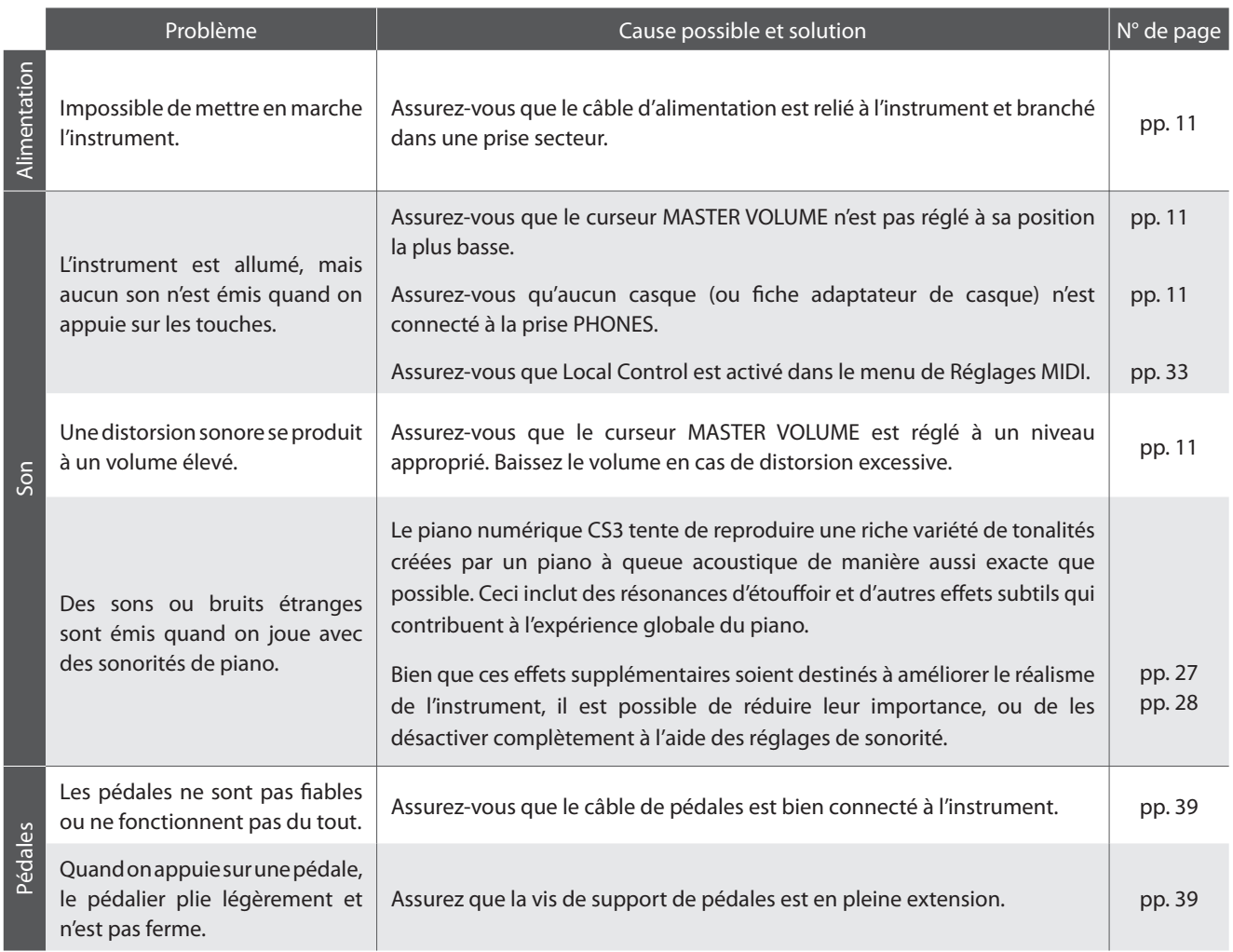

### **Consignes de montage**

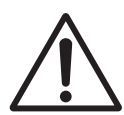

**Lisez attentivement ces consignes de montage avant de tenter de monter le piano numérique CS3.**

**Assurez-vous que deux personnes (ou plus) participent à l'assemblage du piano numérique CS3, surtout lorsqu'il s'agit de soulever l'unité principale de l'instrument pour la placer sur le support à l'étape 3.**

#### **Pièces incluses**

Avant de commencer le montage du piano numérique CN13, assurez-vous que toutes les pièces ci-dessous sont présentes. Prévoyez également un tournevis cruciforme (non inclus) pour le montage de l'instrument.

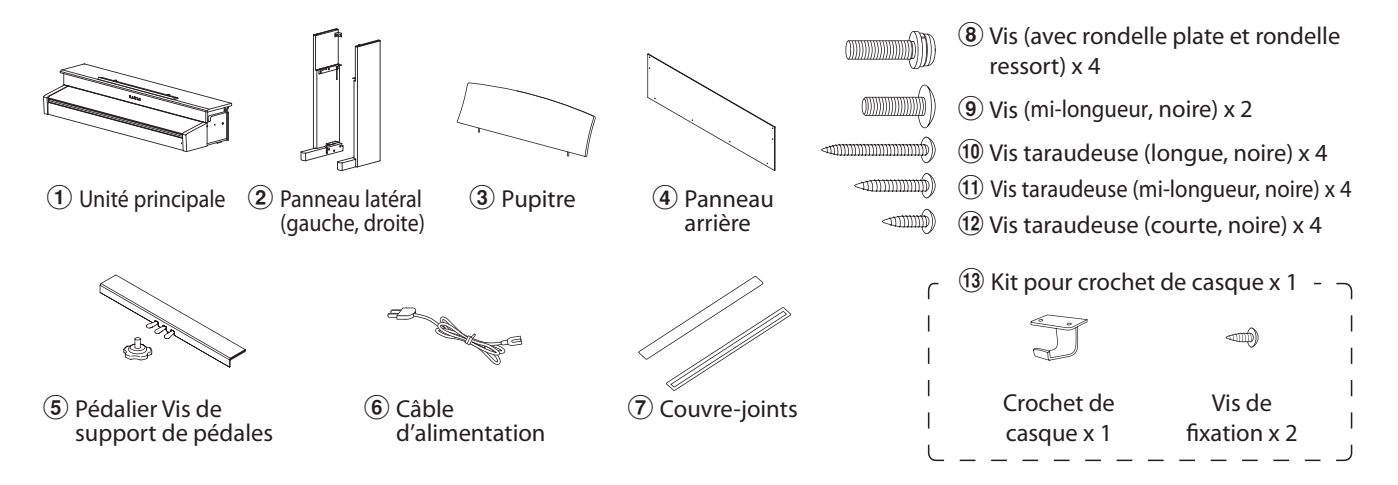

#### **1. Montage des panneaux latéraux**  $(2)$ **, du pédalier et de la vis de support de pédales**  $(5)$

Détachez et tendez le câble de connexion de pédales sous le pédalier $\circled{5}$ .

Insérez la vis de support de pédales d'environ 1 cm dans le pédalier, en utilisant l'orifice indiqué dans le diagramme.

Fixez le pédalier  $\overline{6}$  aux panneaux latéraux de gauche et de droite  $\widehat{2}$  à l'aide des vis d'alignement de chaque côté du pédalier. Assurez-vous que le panneau latéral correct est utilisé à gauche et à droite.

Assurez-vous que le pédalier et les panneaux latéraux sont bien en contact, sans espace entre les pièces.

Insérez les quatre vis taraudeuses courtes argentées (12 dans les trous comme illustré, et attachez fermement le pédalier aux panneaux latéraux de gauche et de droite.

#### **2. Fixation du panneau arrière** 4

Mettez le pédalier assemblé et les panneaux latéraux debout (verticalement) sur le sol.

Fixez temporairement le panneau arrière  $\widehat{A}$  aux panneaux latéraux gauche et droite à l'aide des quatre vis taraudeuses longues noires  $\omega$  en laissant un jeu d'environ 1 à 2 mm.

Fixez ensuite le bas du panneau arrière au pédalier à l'aide des quatre vis taraudeuses mi-longues noires  $\omega$ .

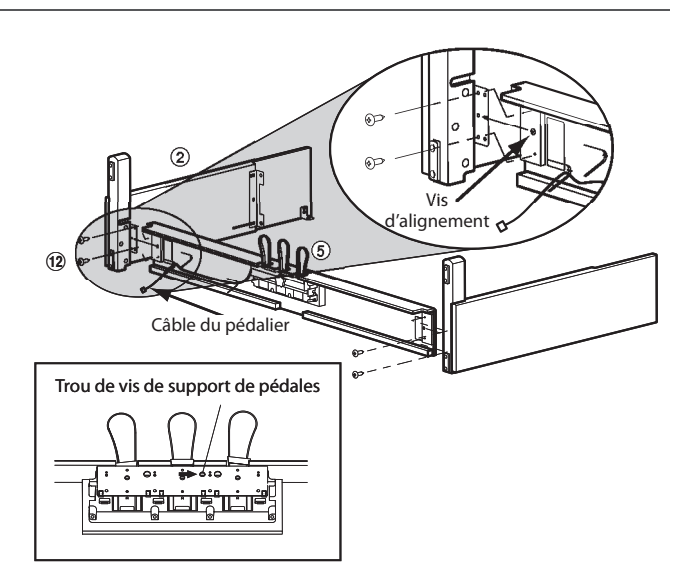

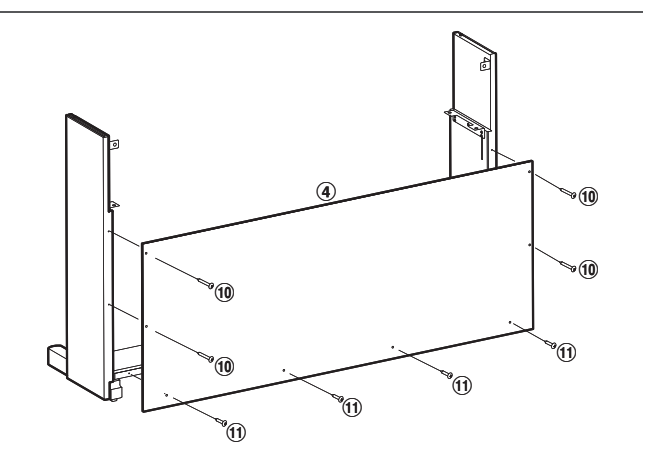

#### **3. Montage de l'unité principale** (1)

#### **Deux personnes ou plus sont nécessaires pour l'étape suivante du processus de montage.**

Soulevez l'unité principale  $\Omega$  et placez-la soigneusement sur le support.

Positionnez l'unité principale vers l'avant du support, de sorte que les orifices métalliques soient visibles du dessus.

Faites glisser délicatement l'unité principale vers l'arrière jusqu'à ce que la base s'enclenche dans les fixations à l'intérieur des panneaux latéraux.

#### **Quand vous soulevez l'unité principale sur le support, veillez à ne pas vous coincer les mains ou les doigts.**

Fixez temporairement l'unité principale au support à l'aide des deux vis  $\circledast$ , en laissant de nouveau un jeu d'environ 1 à 2 mm.

Fixez l'unité principale au support par en dessous, à l'aide des quatre vis (avec rondelle plate et rondelle ressort)  $\langle 8 \rangle$ .

Commencez par fixer sans trop serrer les quatre vis, en ajustant la position de l'unité principale sur le support. Une fois les quatre vis fixées et l'unité principale positionnée correctement sur le support, serrez fermement toutes les vis.

Serrez ensuite fermement toutes les vis  $\circledast$  et  $\circledast$ .

#### **4.Connecter le pédalier et le câble d'alimentation**

Connectez le câble des pédales à la prise PEDAL sur la face inférieure de l'unité principale, en vous assurant que la fiche à encoche fait face à l'arrière de l'instrument.

Connectez le câble d'alimentation (C.A.)  $\overline{6}$  à la prise AC IN.

Utilisez les colliers pour immobiliser les câbles.

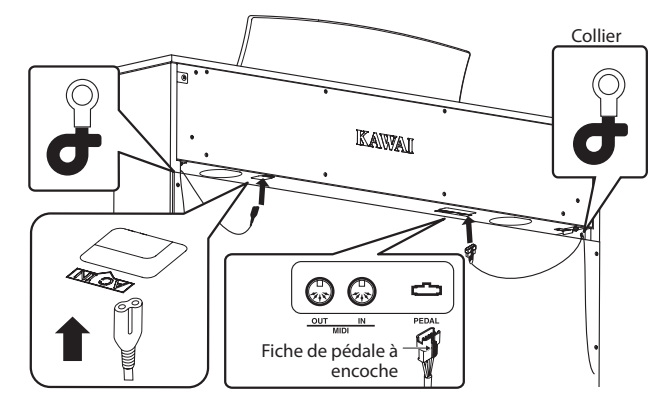

#### **7. Fixation du crochet de casque (en option)**

Si vous le désirez, fixez le crochet de casque sur la partie inférieure de l'unité principale à l'aide des deux vis taraudeuses fournies à cet effet.

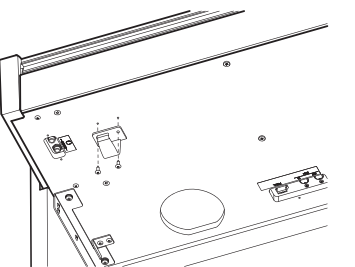

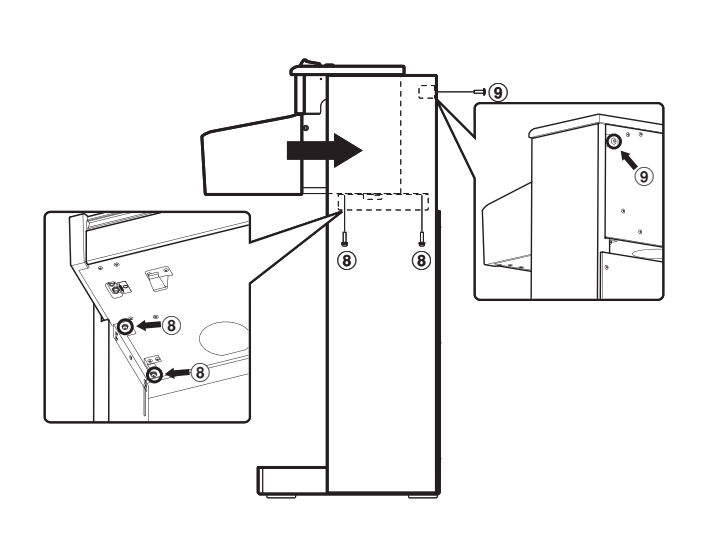

**Serrez bien toutes les vis pour vous assurer que l'unité principale est fixée fermement au support. Le non-respect de ces consignes peut entraîner**

**de graves blessures.**

#### **5. Fixation des couvre-joints**

Fixez les couvre-joints  $\overline{2}$  à l'arrière de l'instrument, là où les panneaux latéraux (gauche et droit) viennent en contact avec l'unité principale.

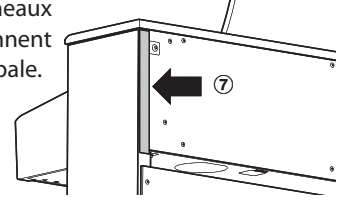

#### **6. Montage du pupitre**

Insérez le pupitre  $\overline{3}$  dans le panneau supérieur de l'unité principale.

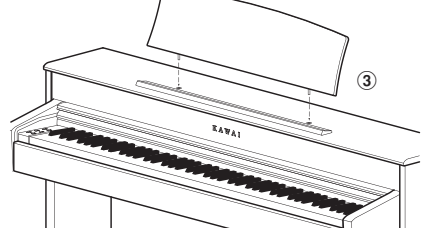

#### **8. Réglage de la vis de support de pédales**

Tournez la vis de support de pédales dans le sens contraire des aiguilles d'une montre jusqu'à ce qu'elle touche le sol et soutienne fermement les pédales.

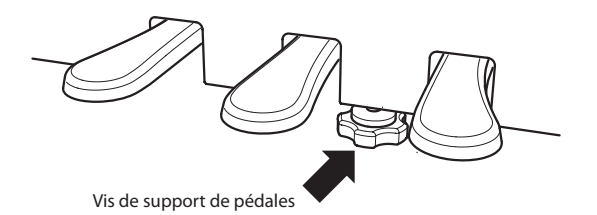

#### **Listes de morceaux de démonstration**

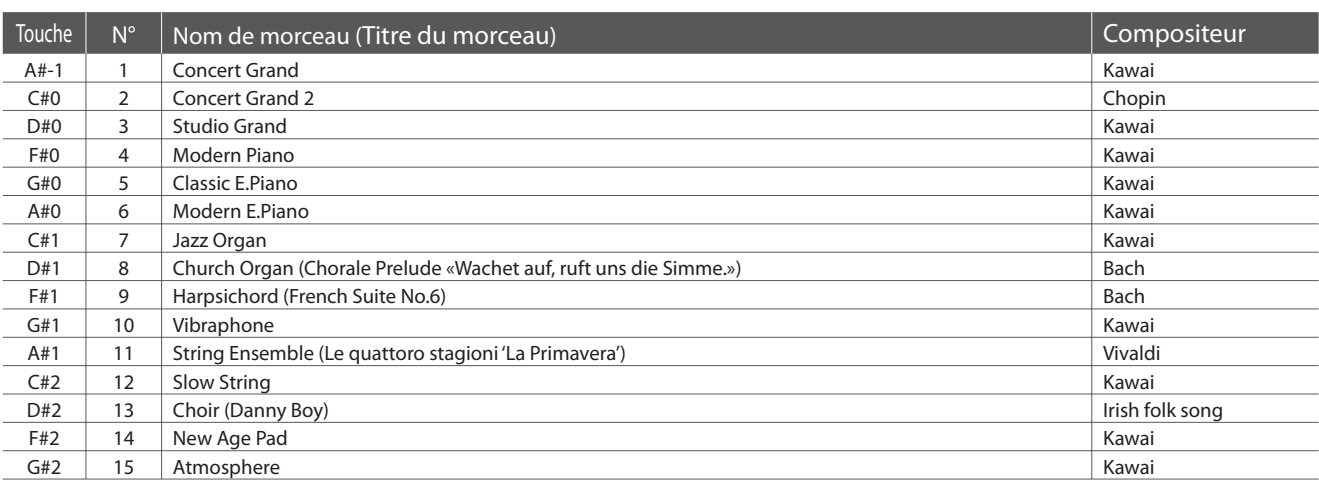

#### **Listes de morceaux de musique pour piano**

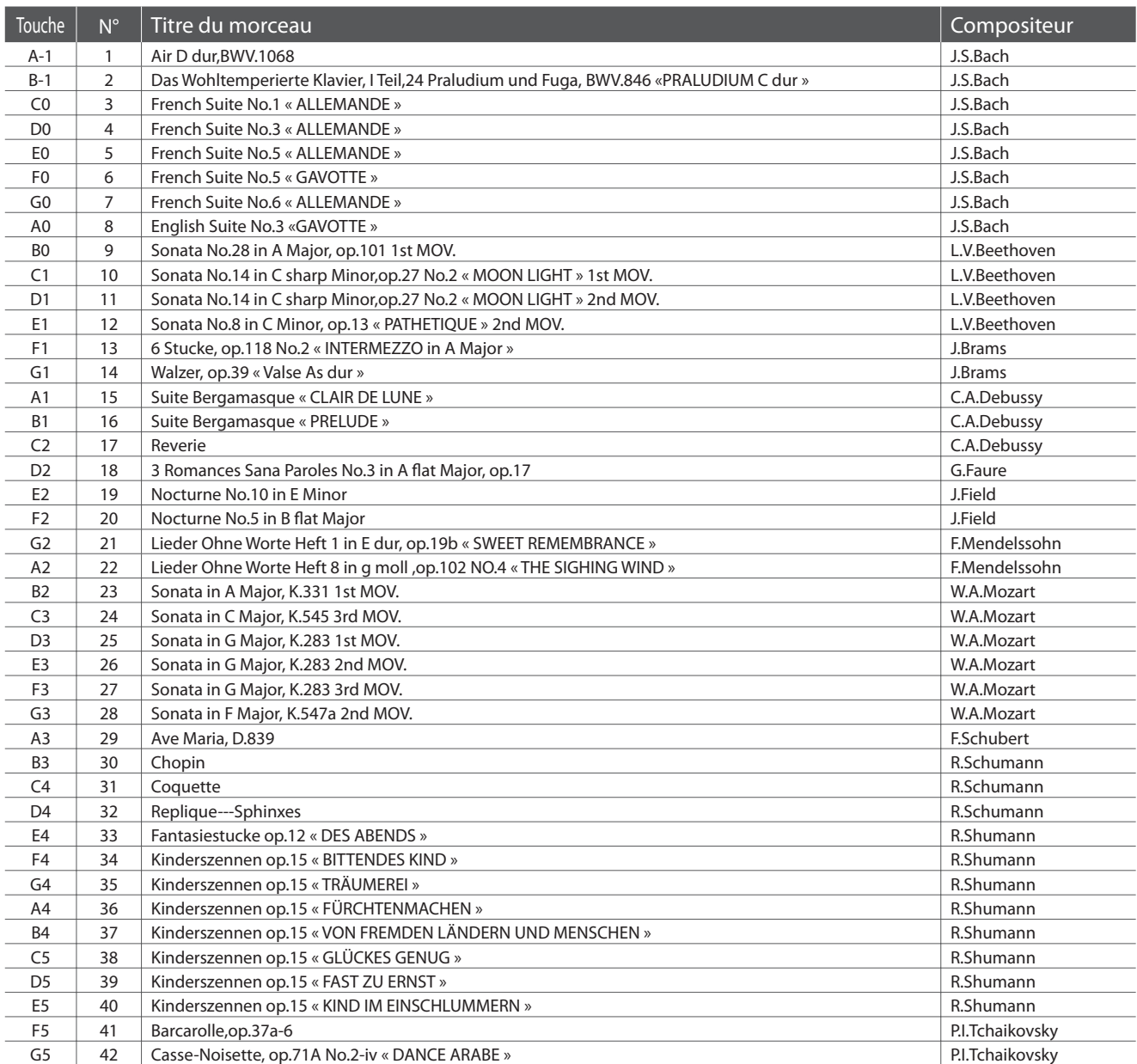

#### **Listes de morceaux de démonstration**

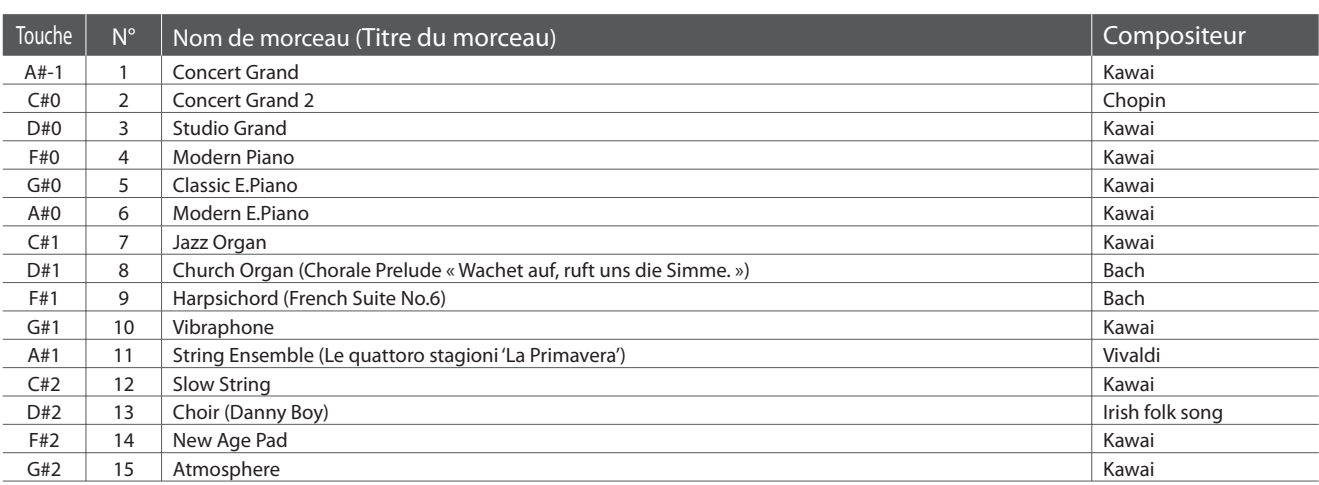

#### **Listes de morceaux de musique pour piano**

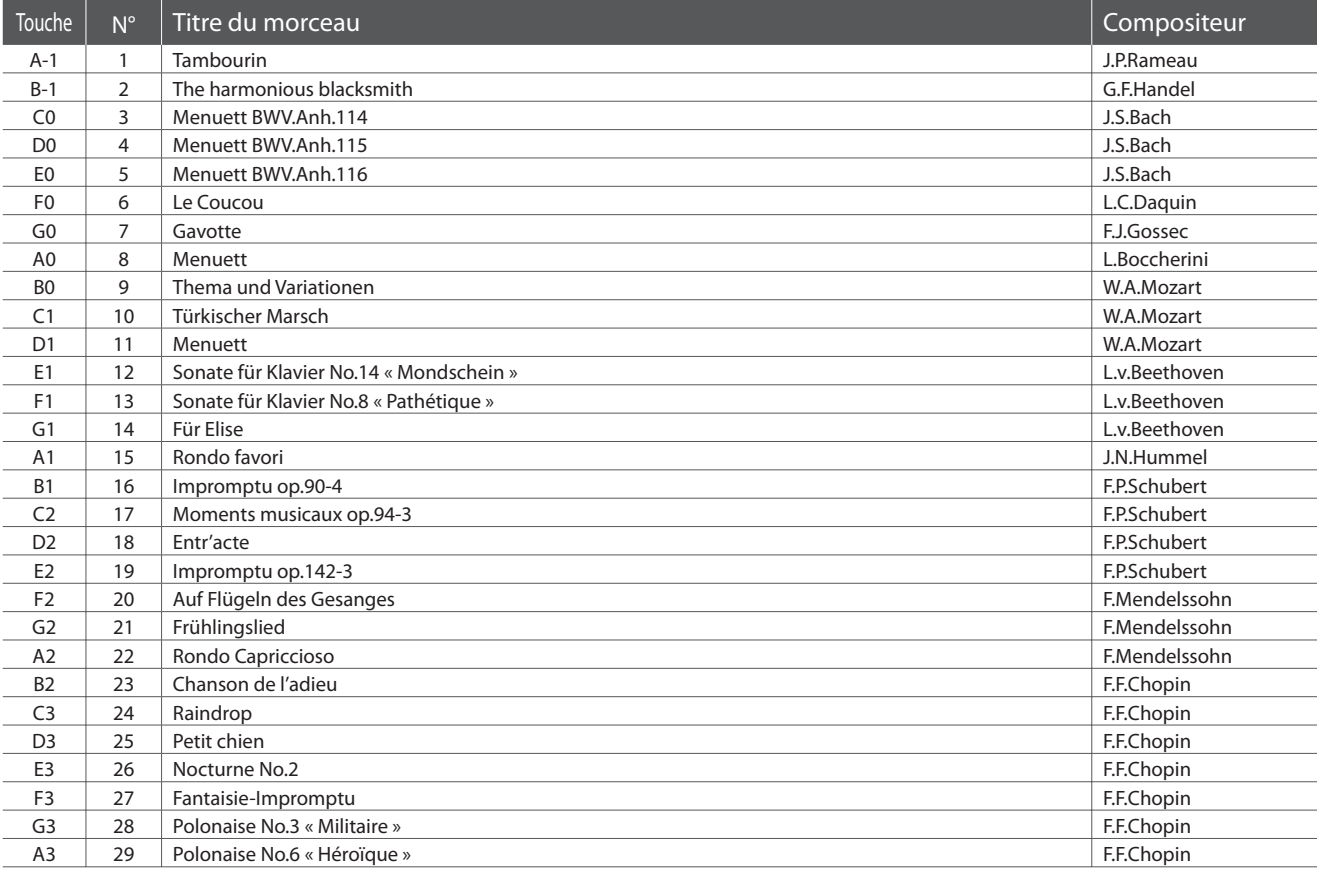

#### **États-Unis, Canada, Royaume-Uni et Australasie**

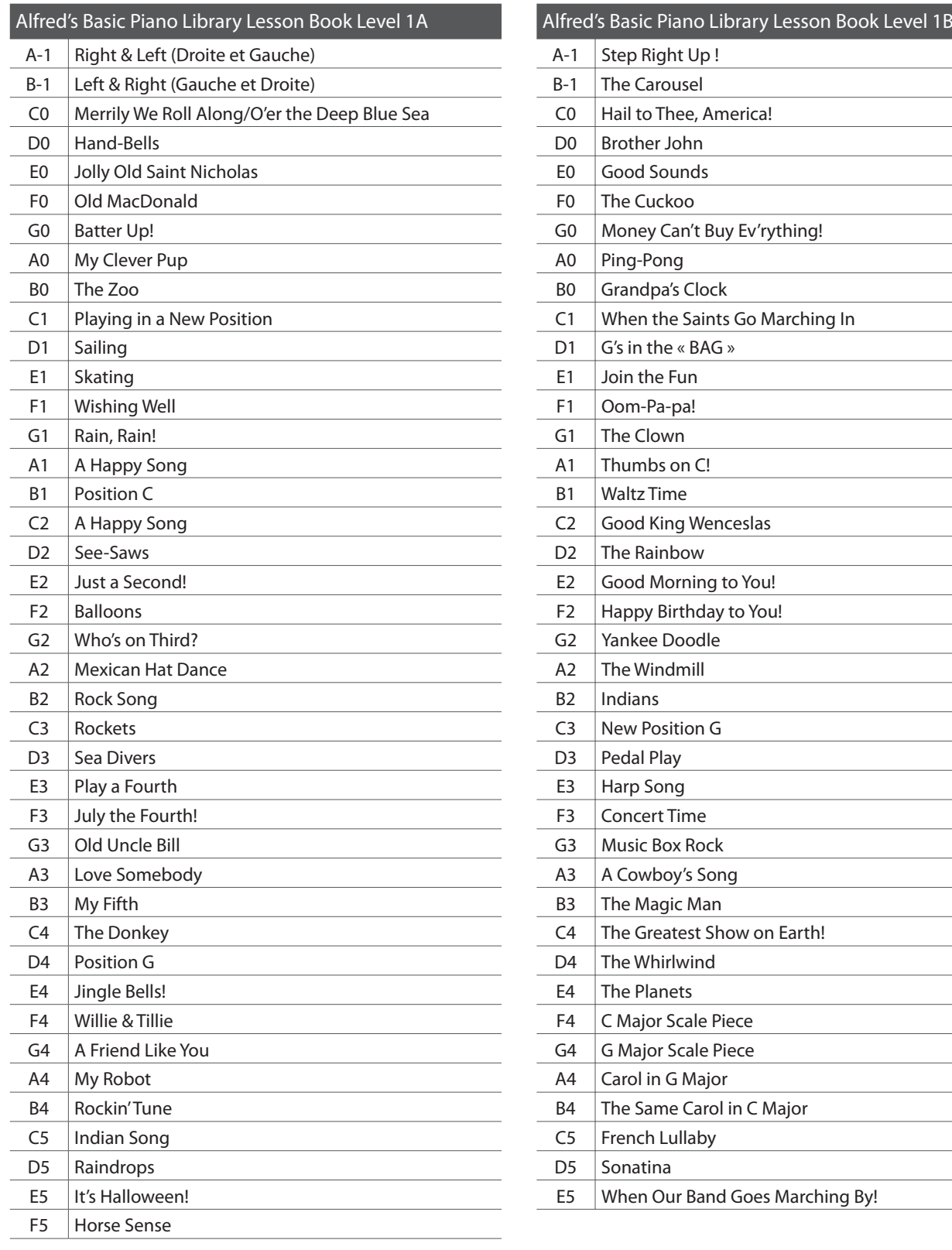

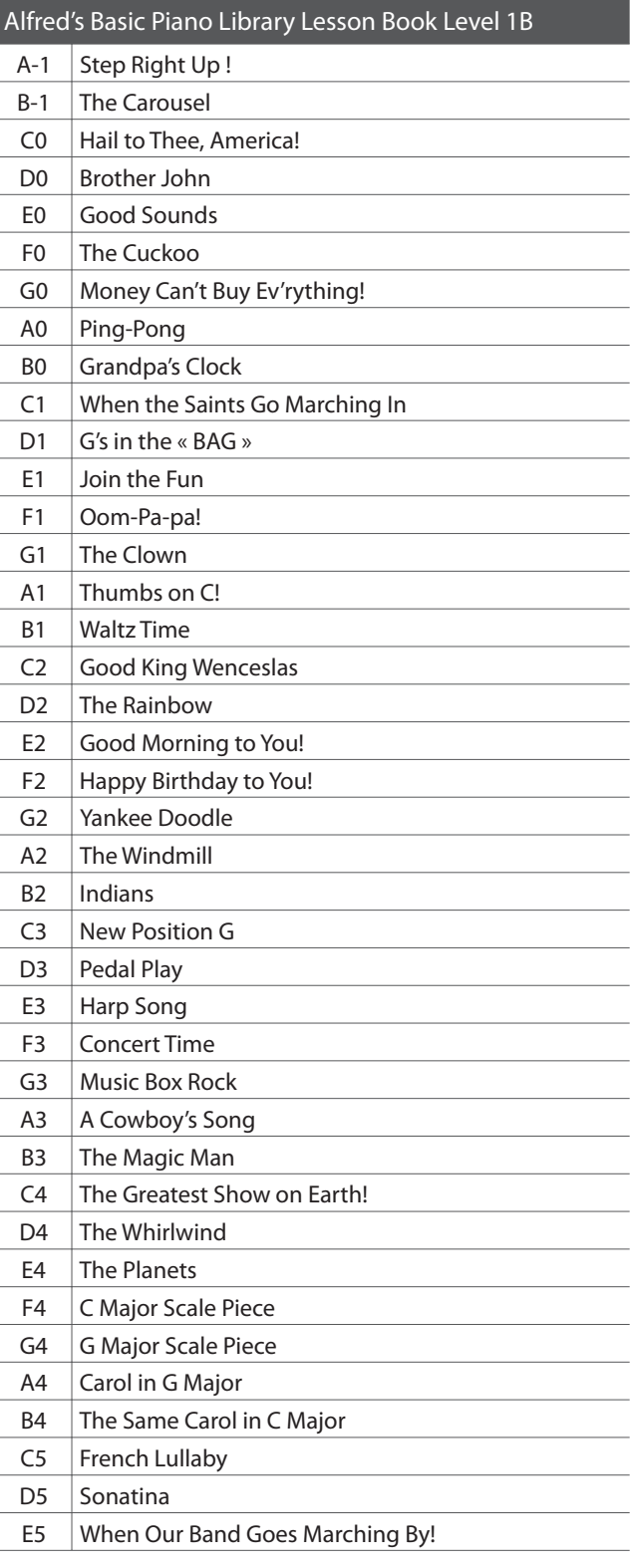

#### **Reste du monde**

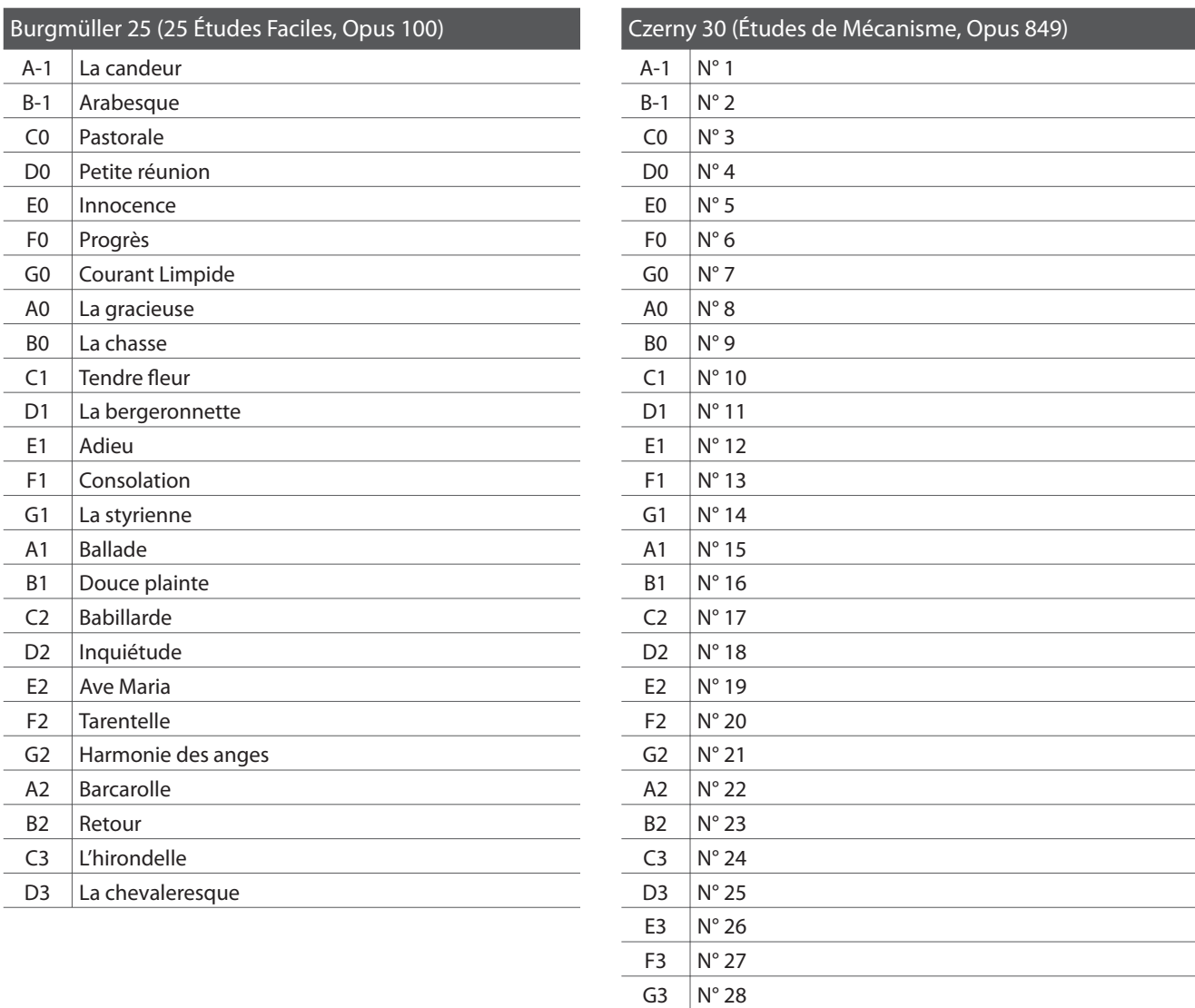

#### **Disponibilité du livre de morceaux pour fonction Lesson**

Alfred's Basic Piano Library, Burgmüller : Études Faciles, et Czerny : Études de Mécanisme les livres de morceaux pour la fonction Lesson sont vendus séparément.

 $A3$   $N° 29$  $\overline{B3}$   $N^{\circ}30$ 

Contactez votre distributeur régional pour plus de détails. Vous pouvez aussi contacter directement les bureaux internationaux d'Alfred :

#### États-Unis / Canada Royaume-Uni Royaume-Uni Australie

Site Web : http://www.alfred.com

Alfred Music Publishing **Alfred Publishing Co (UK) Ltd** Alfred Publishing Australia PO Box 10003 Burnt Mill, Elizabeth Way PO Box 2355 Van Nuys, CA 91410 **Harlow, Essex,** Taren Point NSW 2229 Tél : +1 (800) 292-6122 Tél : +44 (0)1279 828960 Tél : +61 (02) 9524 0033

E-mail : sales@alfred.com E-mail : music@alfredUK.com E-mail : sales@alfredpub.com.au

## **Spécifications**

#### **Piano numérique CS3 Kawai**

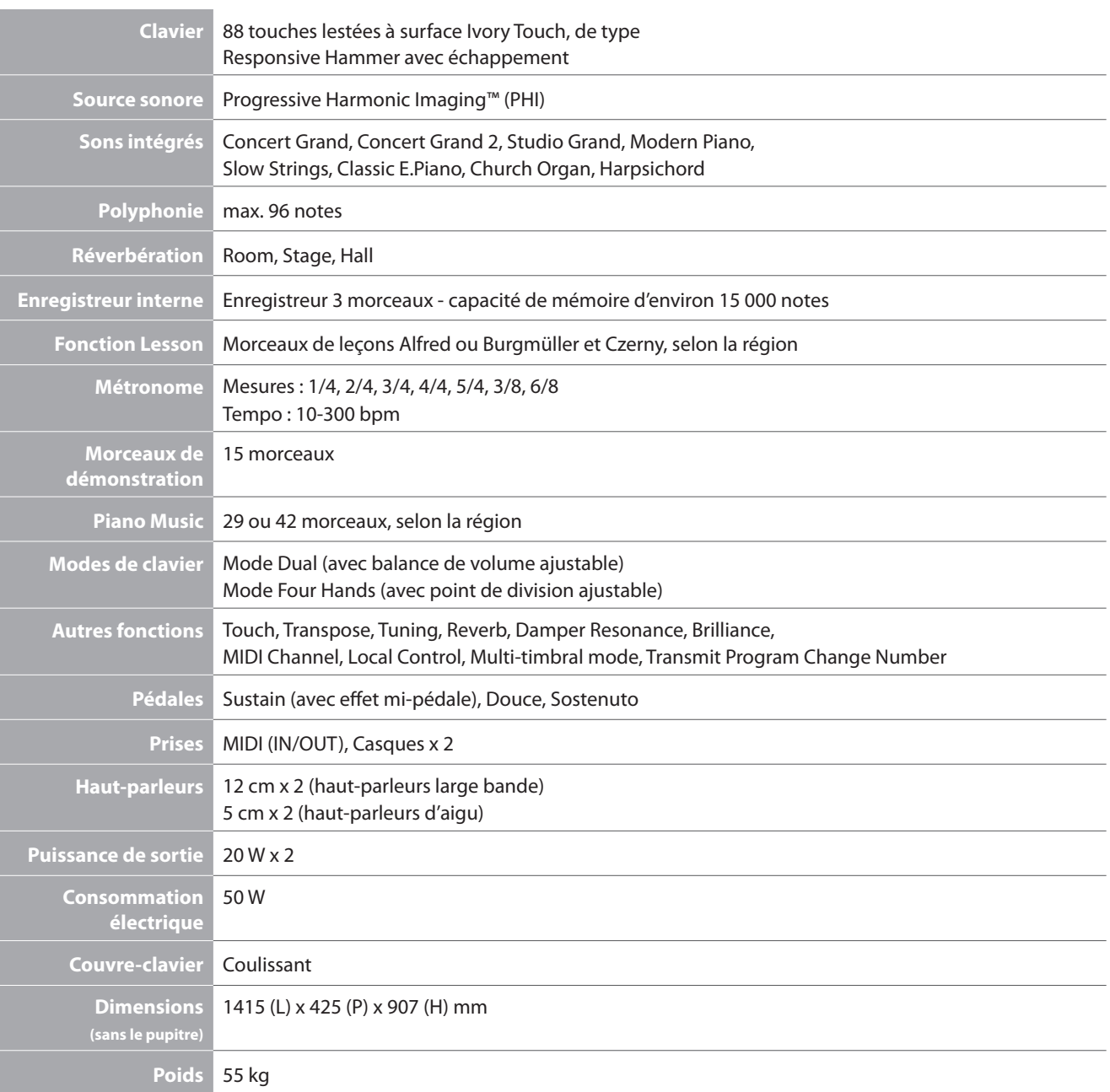

### **Tableau d'implémentation MIDI**

#### **Piano numérique CS3 Kawai**

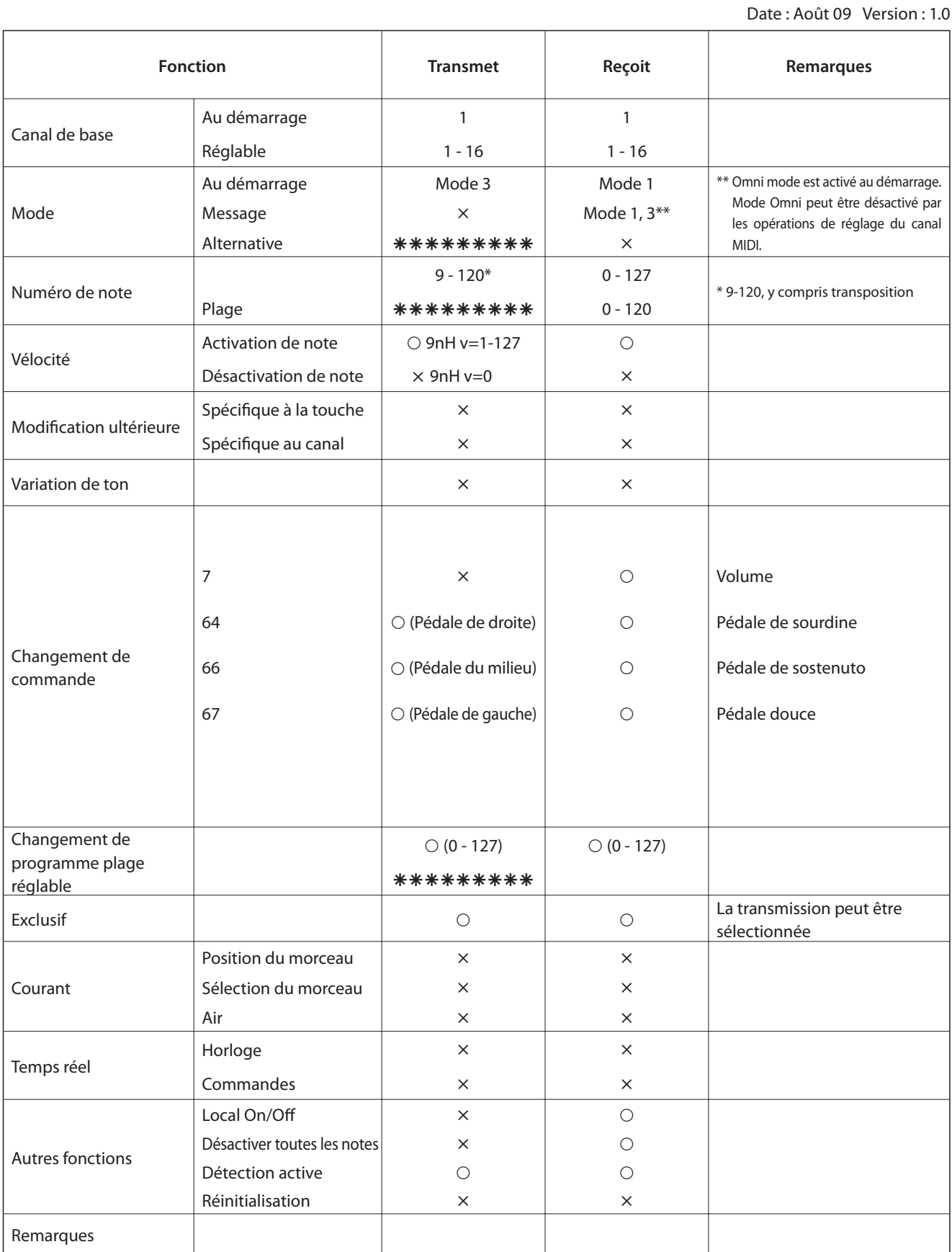

Mode 1 : mode omni activé, Poly Mode 2 : mode omni activé, Mono  $\bigcirc$  : Oui Mode 3 : omni mode désactivé, Poly Mode 4 : omni mode désactivé, Mono  $\times$  : Non

## **Remarques**

**47**

## **Remarques**

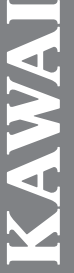

# **Brilliance Brilliance** (427Hz ~ 453Hz) (-12 ~ +12) (-10 ~ +10) **anspose Transpose Tuning Touch** ber Resonance **Damper Resonance** (For Concert Grand 1 / 2, CLASSIC SERIES CS3 Operation Guide **CS3 Operation Guide** Studio Grand only) everb **Dual Balance Reverb Dual Balance SOUND**

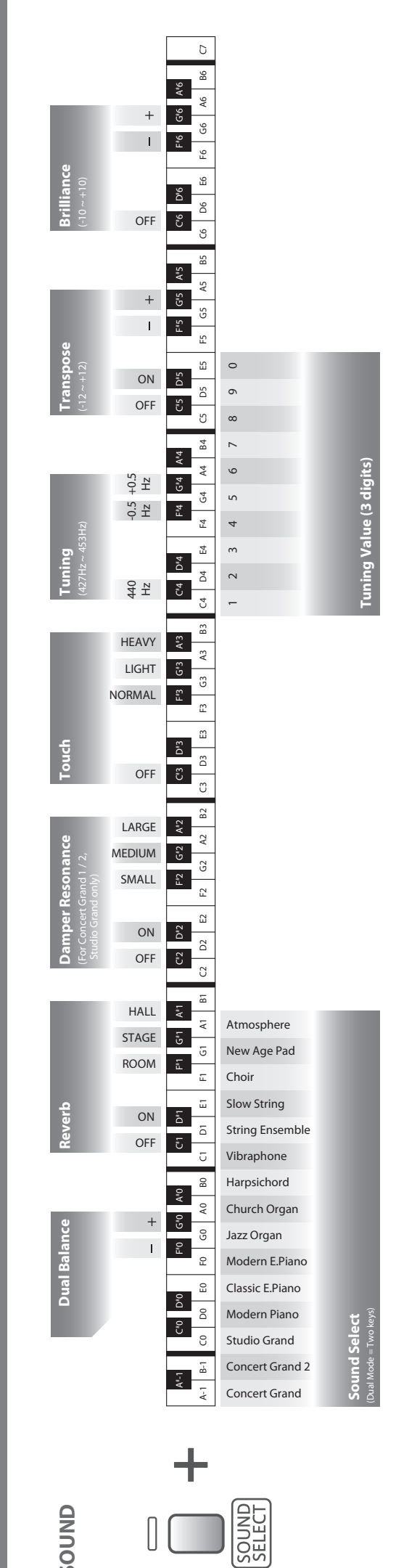

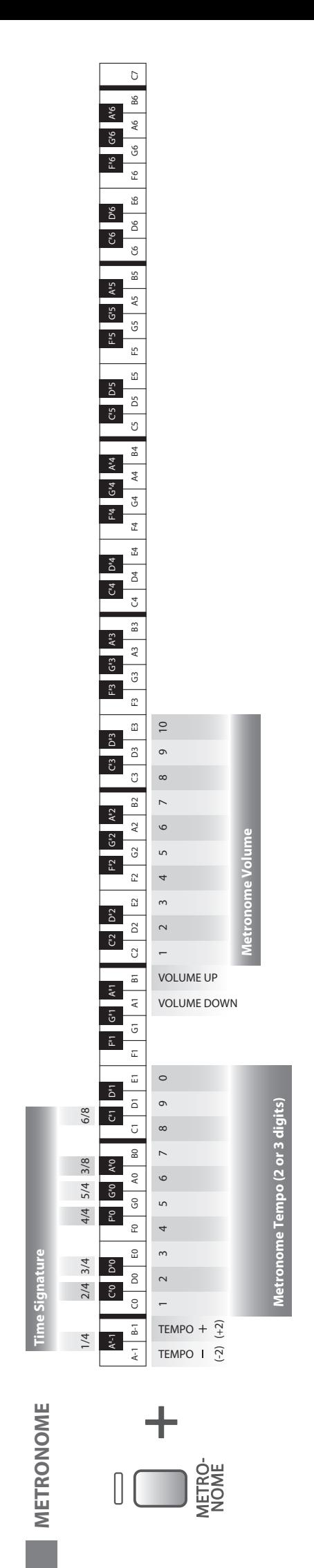

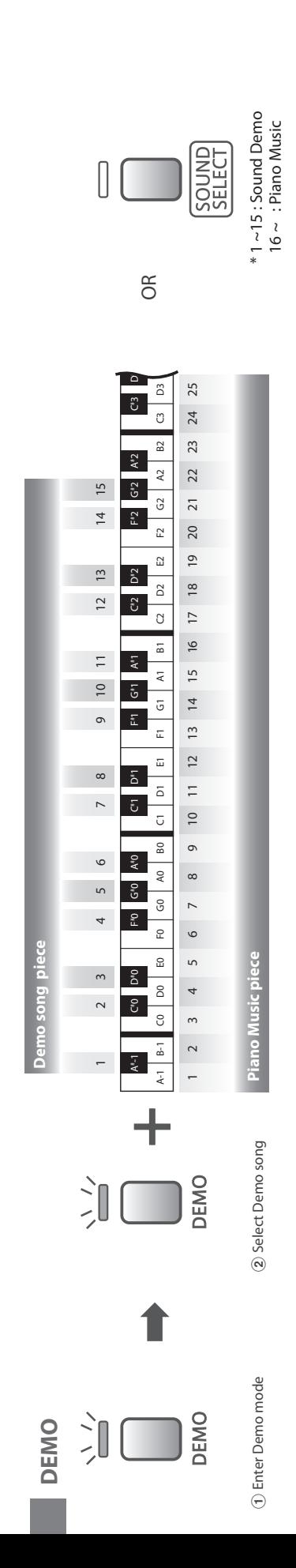

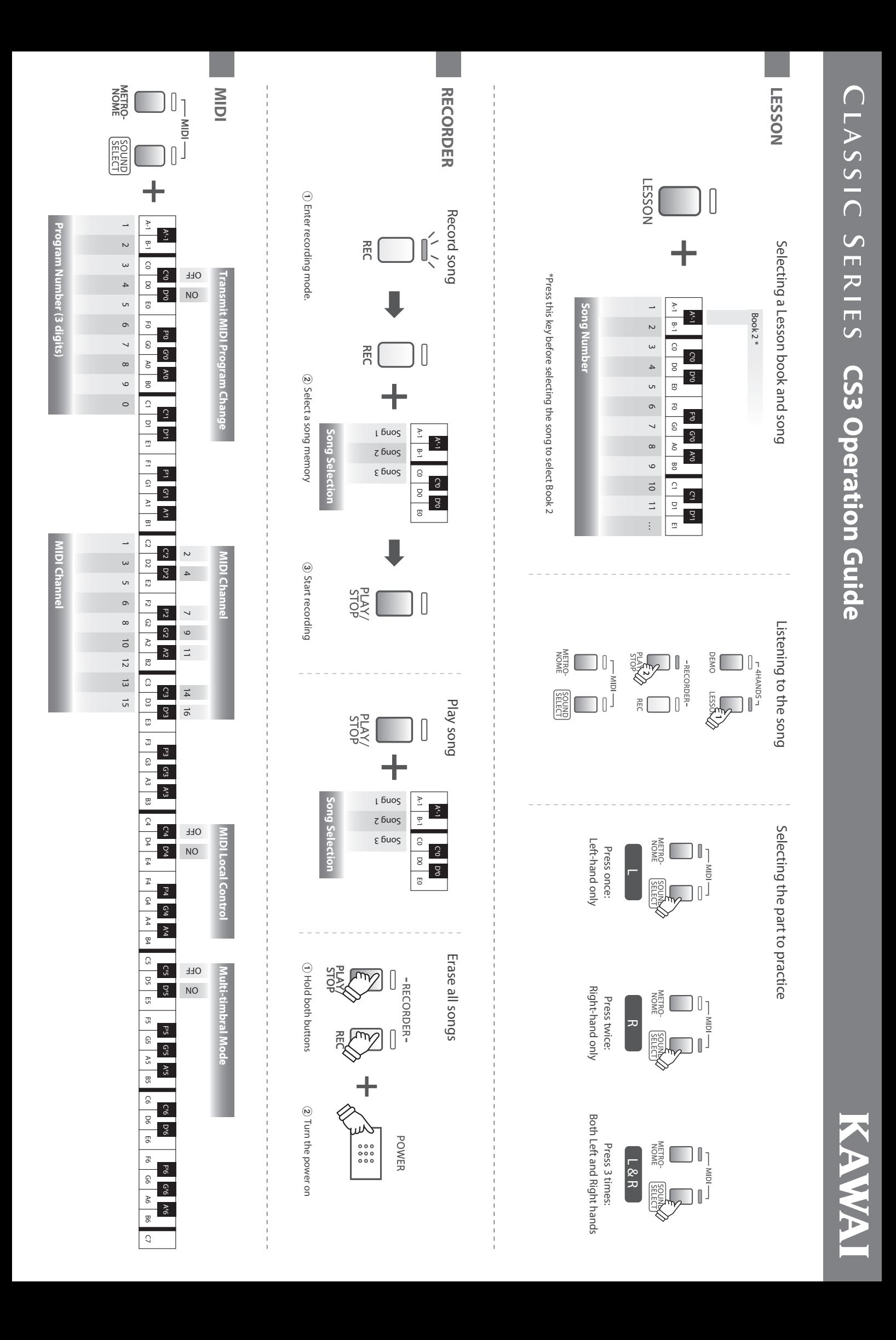

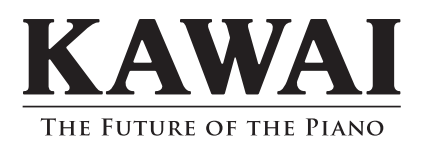

Manuel de l'utilisateur de CS3 KPSZ-0428 : 816945 OW1044F-S1104 Version 3 Imprimé en Indonésie Copyright © 2011 Kawai Musical Instruments Mfg. Co.,Ltd. All Rights Reserved.